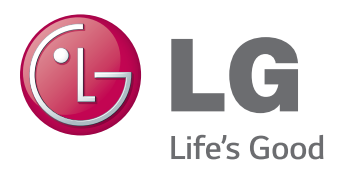

# Посібник користувача МОНІТОР ЗІ СВІТЛОДІОДНОЮ ПІДСВІТКОЮ ЕКРАНА ТА ТЕХНОЛОГІЄЮ IPS

Перш ніж використовувати виріб, уважно прочитайте ці правила техніки безпеки.

Список моделей моніторів зі світлодіодною підсвіткою екрана та технологією IPS

25UM64 25UM65 34UM64 34UM65

## **ЗМІСТ**

#### **[ЛІЦЕНЗІЯ](#page-2-0)**

#### **[ВСТАНОВЛЕННЯ](#page-3-0) ТА [ПІДГОТОВКА](#page-3-0)**

- [Комплектація виробу](#page-3-0)
- [Опис виробу і кнопок](#page-4-0)
- [Як користуватися кнопкою джойстика](#page-5-0)
- [Вхідні роз'єми](#page-6-0)
- [Перенесення та піднімання монітора](#page-7-0)
- [Встановлення монітора](#page-8-0)
- [Кріплення підставки](#page-8-0)
- [Від'єднання підставки](#page-11-0)
- [Встановлення монітора на столі](#page-14-0)
- [Регулювання кута нахилу](#page-15-0)
- [Упорядкування кабелів](#page-16-0)
- [Встановлення пластини для](#page-17-0)  [настінного кріплення](#page-17-0)
- [Кріплення на стіні](#page-17-0)
- [Використання замка "Кенсінгтон"](#page-19-0)

#### **ЯК [КОРИСТУВАТИСЯ](#page-20-0) [МОНІТОРОМ](#page-20-0)**

- [Під'єднання до комп'ютера](#page-20-0)
- [З'єднання DVI](#page-20-0)
- [З'єднання HDMI](#page-21-0)
- [З'єднання DisplayPort](#page-21-0)
- [Під'єднання аудіовідеопристроїв](#page-22-0)
- [З'єднання HDMI](#page-22-0)
- [Під'єднання периферійного обладнання](#page-22-0)
- [Під'єднання навушників](#page-22-0)

#### **[ВСТАНОВЛЕННЯ](#page-23-0) [ПРОГРАМНОГО](#page-23-0) [ЗАБЕЗПЕЧЕННЯ](#page-23-0) ДЛЯ [МОНІТОРА](#page-23-0) LG**

#### **[НАЛАШТУВАННЯ](#page-25-0) [КОРИСТУВАЧА](#page-25-0)**

- [Увімкнення головного меню](#page-25-0)
- [Функції головного меню](#page-25-0)
- [Налаштування користувача](#page-26-0)
- [Параметри меню](#page-26-0)
- [Коефіціент\(формат\)](#page-27-0)
- [Функція](#page-28-0)
- [PBP \(Режим паралельних зображень\)](#page-29-0)
- [Зображення](#page-30-0)
- [Color \(Колір\)](#page-31-0)
- [Налаштування](#page-32-0)
- [Заводські установки](#page-33-0)
- [Читач](#page-34-0)

#### **УСУНЕННЯ [НЕСПРАВНОСТЕЙ](#page-35-0)**

#### **ТЕХНІЧНІ [ХАРАКТЕРИСТИКИ](#page-37-0) [ВИРОБУ](#page-37-0)**

- [Режим заводської підтримки](#page-39-0)  [\(стандартний режим, DVI-D/HDMI/](#page-39-0) [DisplayPort PC\)](#page-39-0)
- [Параметри HDMI \(відео\)](#page-39-0)
- [Індикатор живлення](#page-39-0)

#### **[ПРАВИЛЬНЕ](#page-40-0) ПОЛОЖЕННЯ**

 [Правильне положення для](#page-40-0)  [користування монітором](#page-40-0)

## <span id="page-2-0"></span>**ЛІЦЕНЗІЯ**

У різних моделях використано різні ліцензії. Щоб отримати докладнішу інформацію щодо ліцензій, відвідайте веб-сайт www.lg.com.

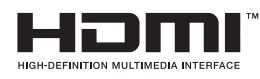

HDMI, HDMI High-Definition Multimedia Interface та логотип HDMI є торгівельними марками або зареєстрованими торгівельними марками HDMI Licensing, LLC в США та інших країнах.

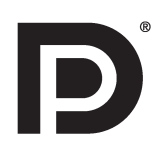

VESA, логотип VESA, логотип сумісності з Display Port та логотип сумісності з Display Port для дворежимних пристроїв є зареєстрованими товарними знаками товариства Video Electronics Standards Association.

## <span id="page-3-0"></span>**ВСТАНОВЛЕННЯ ТА ПІДГОТОВКА**

### **Комплектація виробу**

Перевірте наявність перелічених елементів в упаковці. Якщо якогось елемента бракує, зверніться до місцевого постачальника, у якого ви придбали виріб. Зображення у цьому посібнику можуть відрізнятися від дійсного вигляду виробу та аксесуарів.

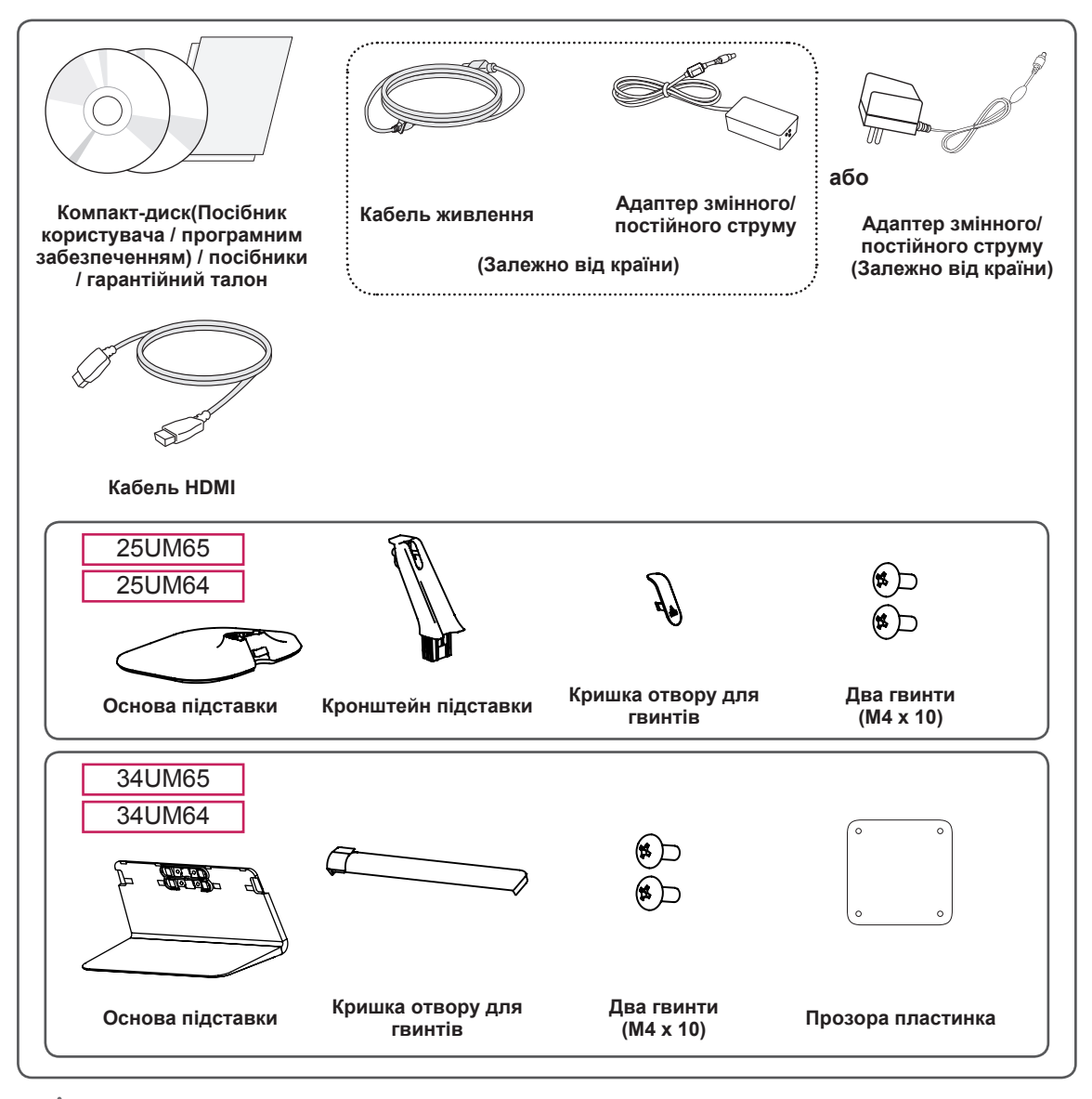

#### **УВАГА**

- Для гарантії безпеки та належного функціонування виробу використовуйте лише оригінальні компоненти.
- Гарантія не поширюється на будь-які пошкодження або травми, спричинені використанням неліцензійних виробів.

#### <span id="page-4-0"></span>**ПРИМІТКА**

- Зображення у цьому посібнику можуть відрізнятись від дійсного вигляду виробів.
- Технічні характеристики виробу або зміст цього посібника може бути змінено без повідомлення у зв'язку із вдосконаленням виробу.
- Шоб придбати додаткове приладдя, відвідайте магазин електротехніки або інтернет-магазин чи зверніться до продавця, у якого ви придбали виріб.
- Залежно від регіону кабель живлення, який додається, може бути дещо іншим.

#### **Опис виробу і кнопок**

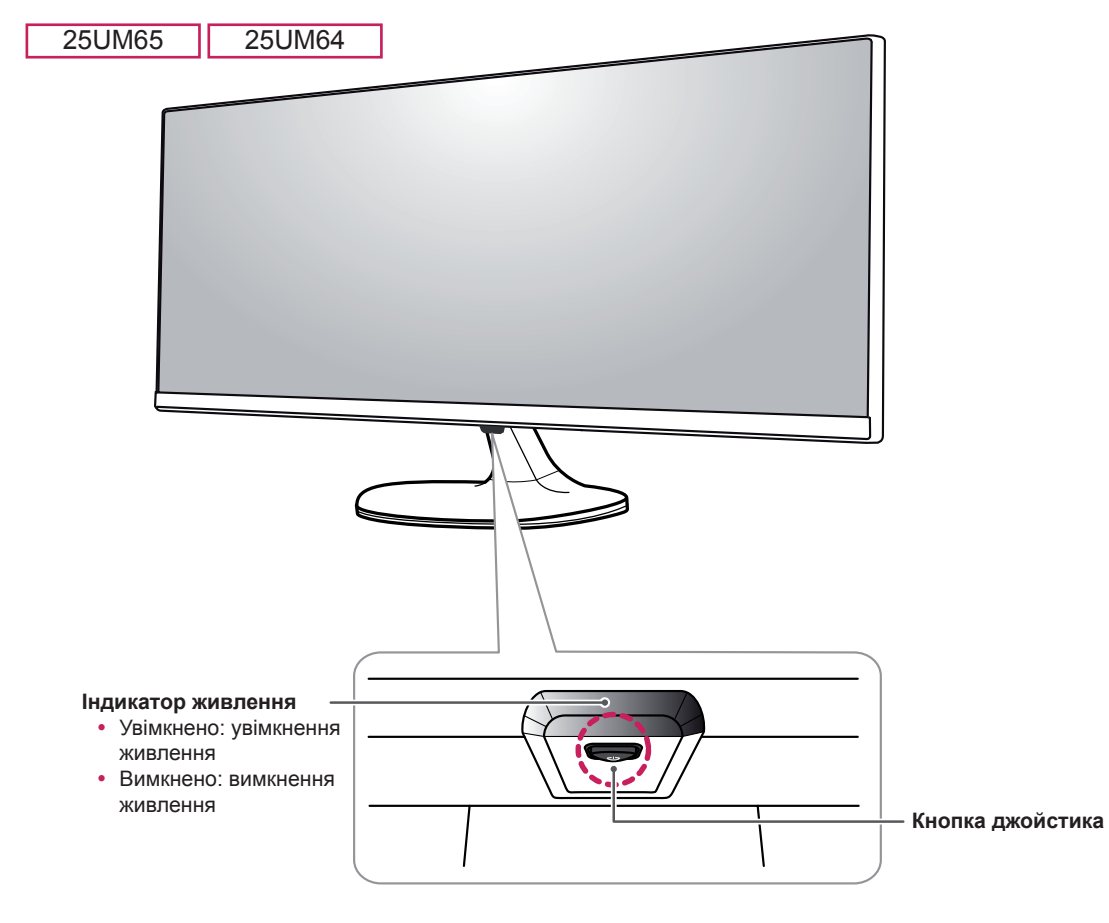

• Кнопка джойстика розташована внизу монітора.

<span id="page-5-0"></span>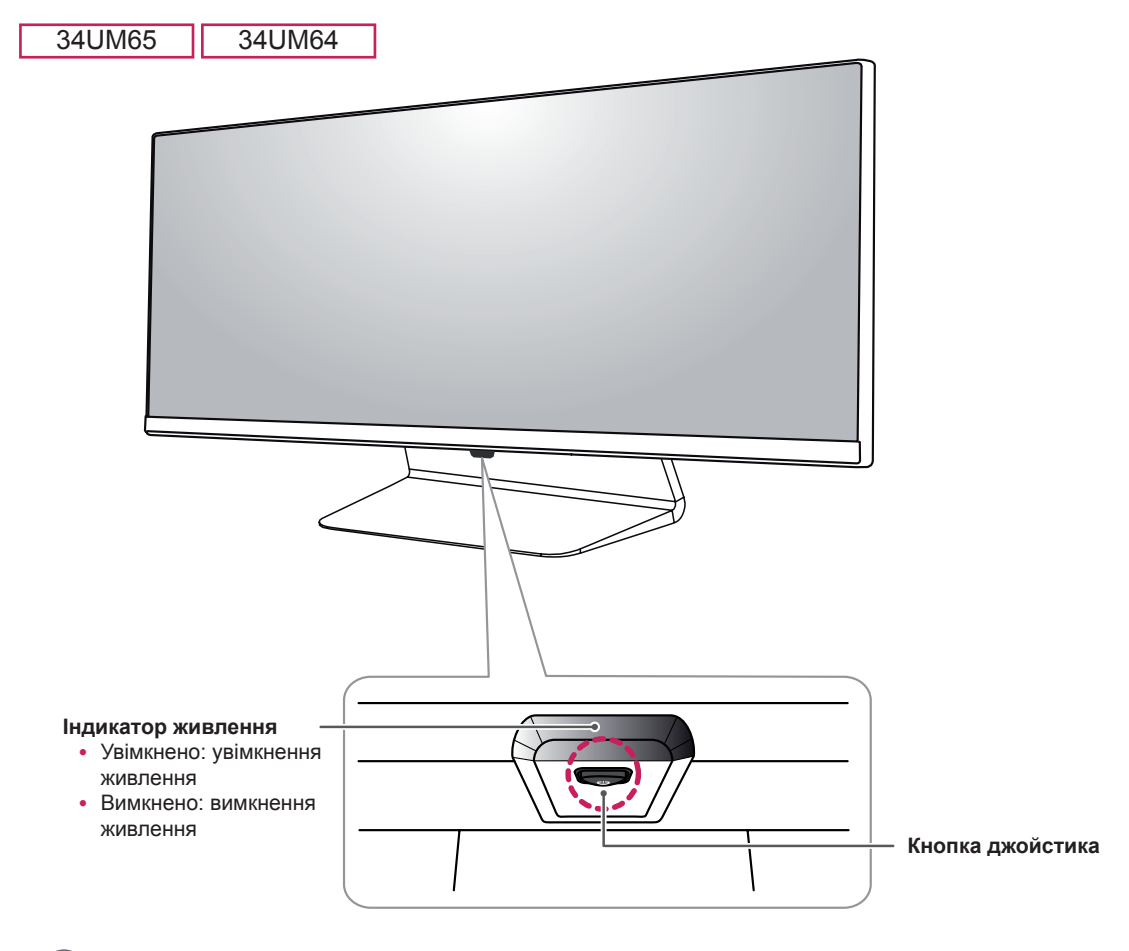

#### **ПРИМІТКА**

• Кнопка джойстика розташована внизу монітора.

#### **Як користуватися кнопкою джойстика**

Для управління функціями натискайте кнопку джойстика або натискайте кнопку джойстика ліворуч/ праворуч.

#### **Базові функції**

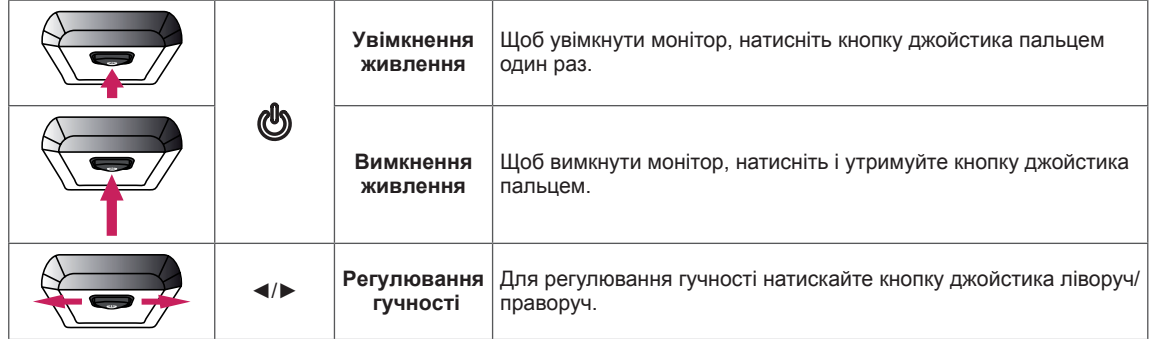

#### <span id="page-6-0"></span>**Вхідні роз'єми**

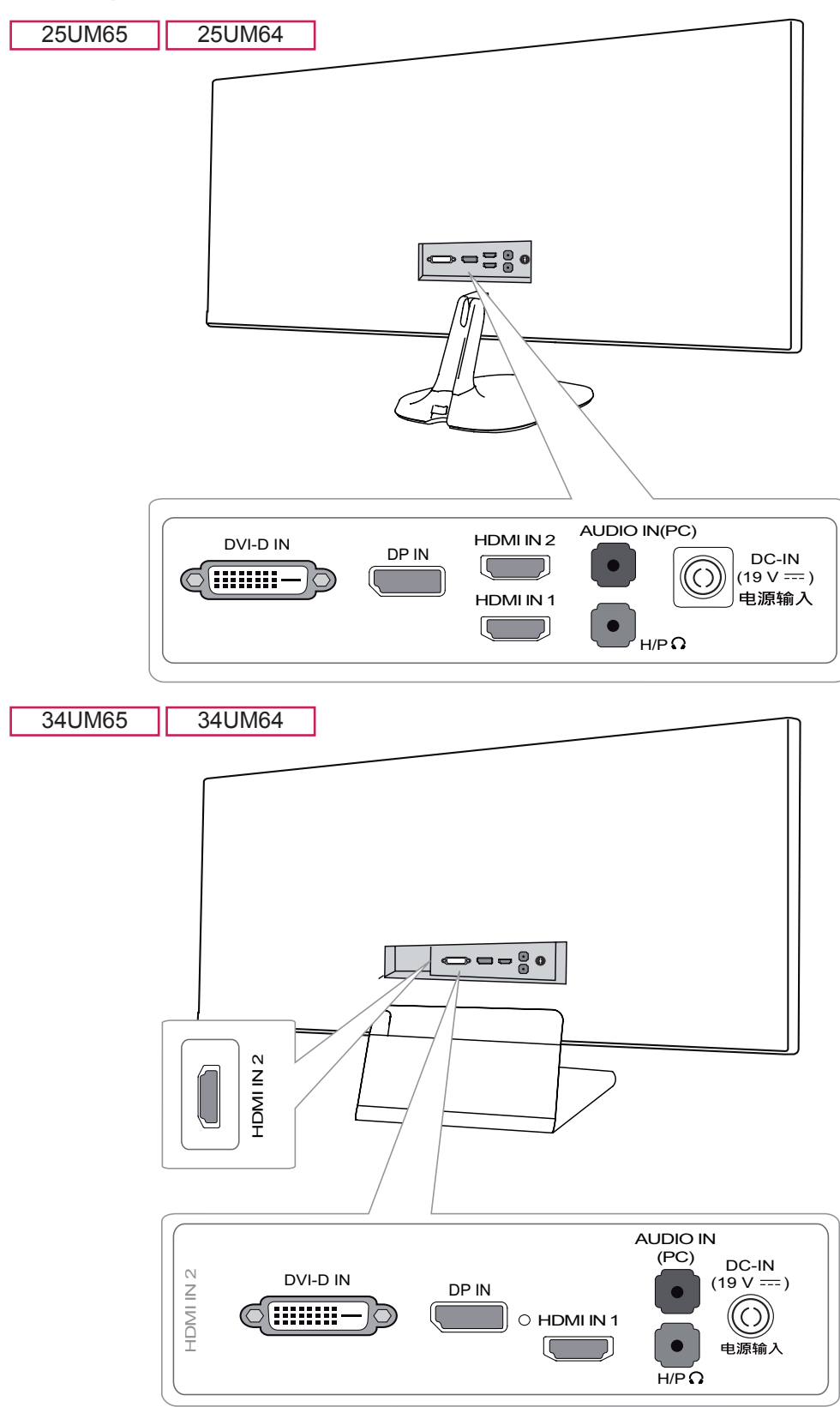

#### <span id="page-7-0"></span>**Перенесення та піднімання монітора**

Переносячи або піднімаючи монітор, дотримуйтесь цих вказівок, щоб запобігти появі подряпин чи пошкодженню монітора та гарантувати безпечне транспортування незалежно від форми та розміру монітора.

- Радимо транспортувати монітор в його оригінальній коробці та пакувальному матеріалі.
- Перш ніж переносити чи піднімати монітор, від'єднайте кабель живлення та всі інші кабелі.
- Надійно тримайте монітор за рамку внизу та збоку. Не тримайте безпосередньо за екран.

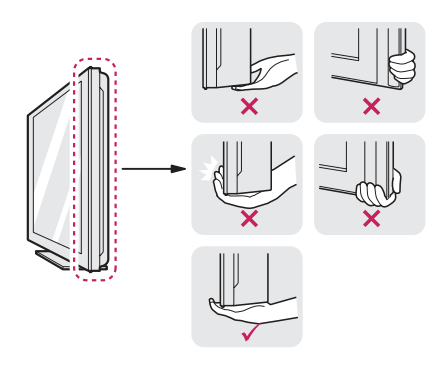

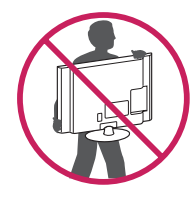

- Тримайте монітор екраном до себе, щоб не подряпати екран.
- Переносьте монітор обережно, без різких струсів і сильних вібрацій.
- Переносячи монітор, тримайте його вертикально, не повертайте його на бік і не

нахиляйте.

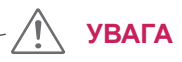

- Наскільки це можливо, намагайтеся не торкатися екрана монітора.
	- Нехтування цією вимогою може призвести до пошкодження екрана або окремих пікселів, що формують зображення.

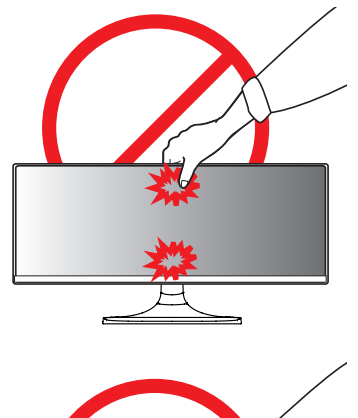

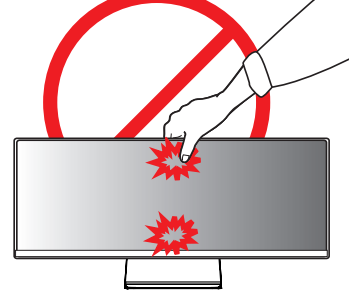

• Якщо використовувати монітор без підставки, кнопка джойстика може заважати його стійкому розташуванню, через що монітор може впасти і пошкодитися або травмувати користувача. Окрім цього, кнопка джойстика може некоректно працювати в такій ситуації.

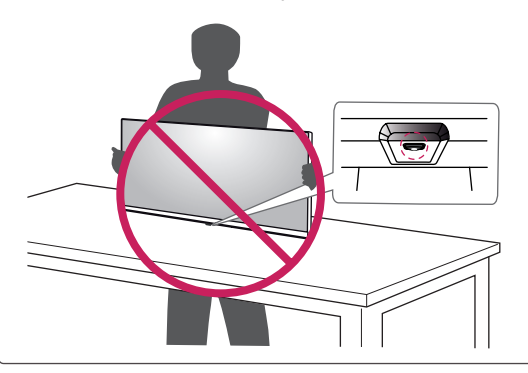

#### <span id="page-8-0"></span>**Встановлення монітора**

#### **Кріплення підставки**

#### **УВАГА**

- Не застосовуйте надмірну силу, закручуючи гвинти, щоб не пошкодити монітор. Такі пошкодження не підпадають під дію гарантії.
- Якщо використовувати монітор без підставки, кнопка джойстика може заважати його стійкому розташуванню, через що монітор може впасти і пошкодитися або травмувати користувача. Окрім цього, кнопка джойстика може некоректно працювати в такій ситуації.

#### 25UM65 25UM64

- 1 Покладіть виріб екраном донизу.
	- **УВАГА**
	- Щоб захистити екран від подряпин, кладіть його на м'яку тканину.
- 2 Перевірте напрямок кронштейна (спереду, ззаду), після чого встановіть кронштейн на шарнір.

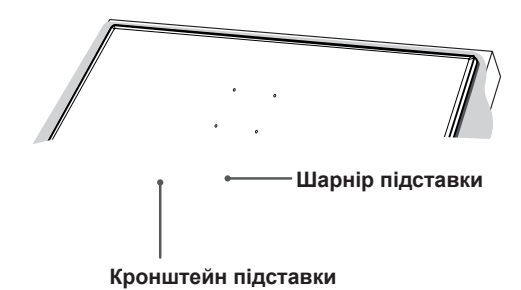

3 Закрутіть два гвинти ззаду кронштейна і закрийте отвір для гвинтів кришкою.

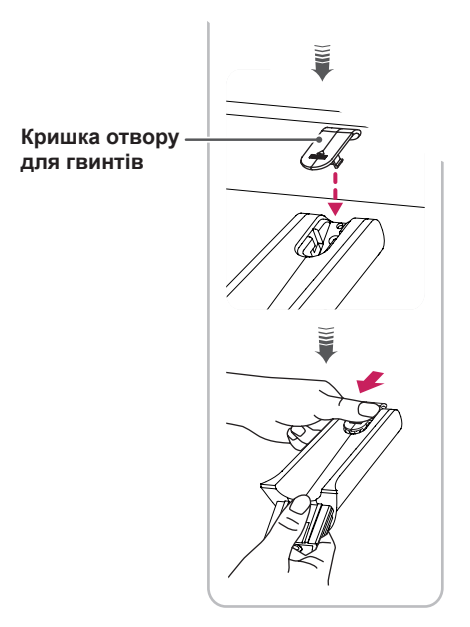

4 Приєднайте основу підставки до кронштейна. Закрутіть гвинти в основі підставки, повертаючи їх праворуч.

> **Кронштейн підставки**

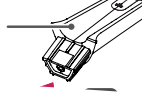

**Основа підставки**

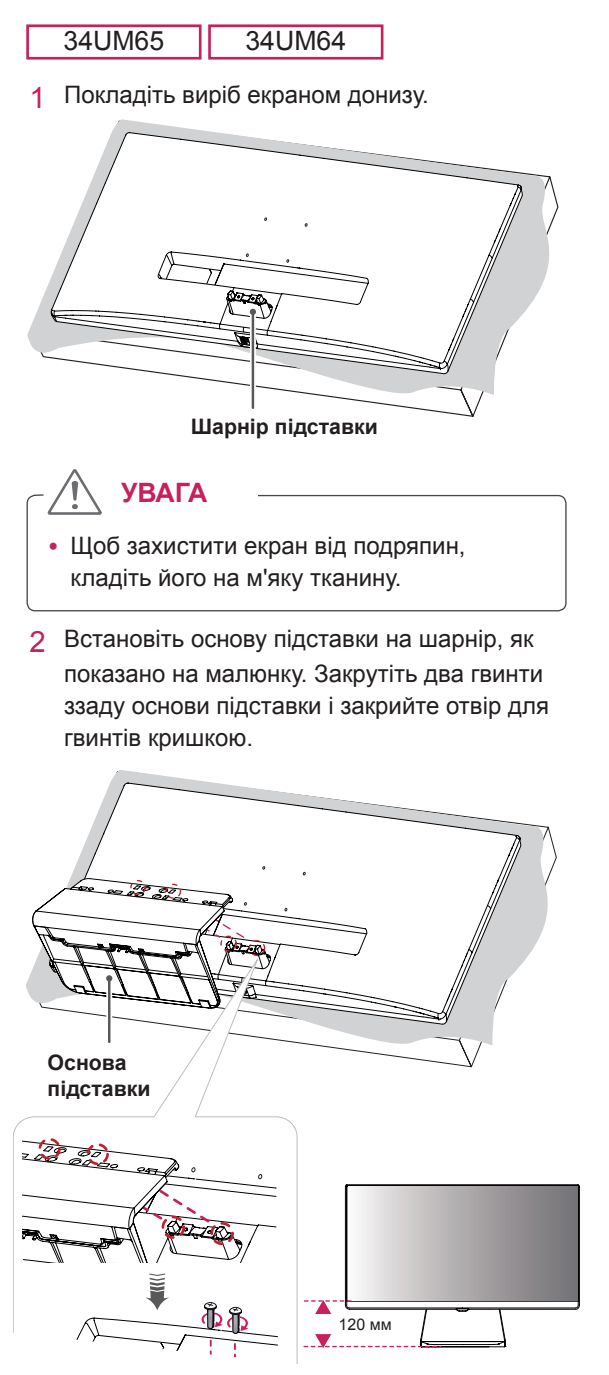

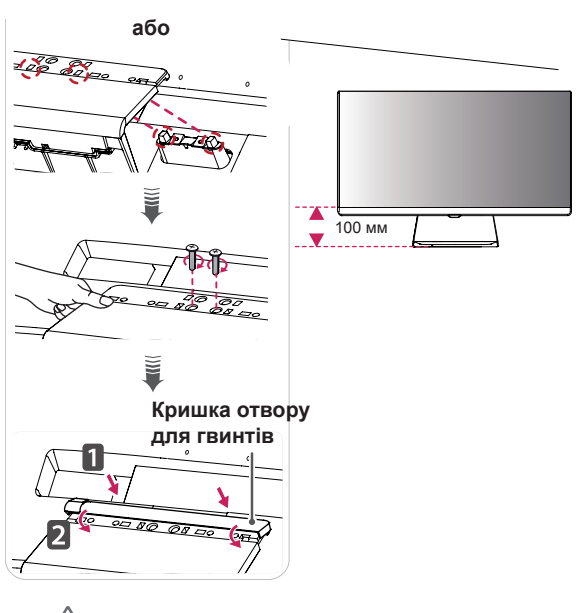

• Висоту підставки можна регулювати на **20 мм**.

**УВАГА**

- Закручуючи гвинти після встановлення основи підставки на шарнір, притримуйте основу підставки рукою. Інакше виріб може впасти і пошкодитись, завдавши травми користувачу.
- Будьте обережні, щоб не поранити руку об краї кришки отвору для гвинтів.

#### <span id="page-11-0"></span>**Від'єднання підставки**

#### **УВАГА**

- Зображення в цьому документі стосуються типових операцій, а тому можуть відрізнятися від фактичного вигляду виробу.
- Не переносьте монітор догори низом, тримаючи лише за основу підставки. Унаслідок цього монітор може випасти з підставки і травмувати користувача.
- Піднімаючи або переносячи монітор, не торкайтеся екрана. Застосовуючи силу до екрана монітора, можна його пошкодити.
- Якщо використовувати монітор без підставки, кнопка джойстика може заважати його стійкому розташуванню, через що монітор може впасти і пошкодитися або травмувати користувача. Окрім цього, кнопка джойстика може некоректно працювати в такій ситуації.

25UM65 25UM64

1 Покладіть виріб екраном донизу.

$$
\hat{\textbf{?}} \setminus \textbf{YBATA}
$$

• Щоб захистити екран від подряпин, кладіть його на м'яку тканину.

2 Поверніть гвинти в основі підставки ліворуч, щоб від'єднати основу від кронштейна.

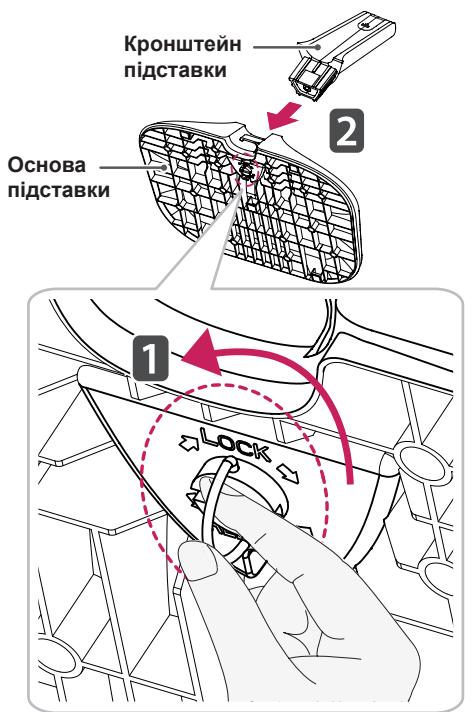

3 Підніміть кришку отвору для гвинтів, щоб від'єднати її від кронштейна. Викрутіть гвинти з тильної сторони підставки за допомогою викрутки і від'єднайте кронштейн від шарніра, як показано на малюнку.

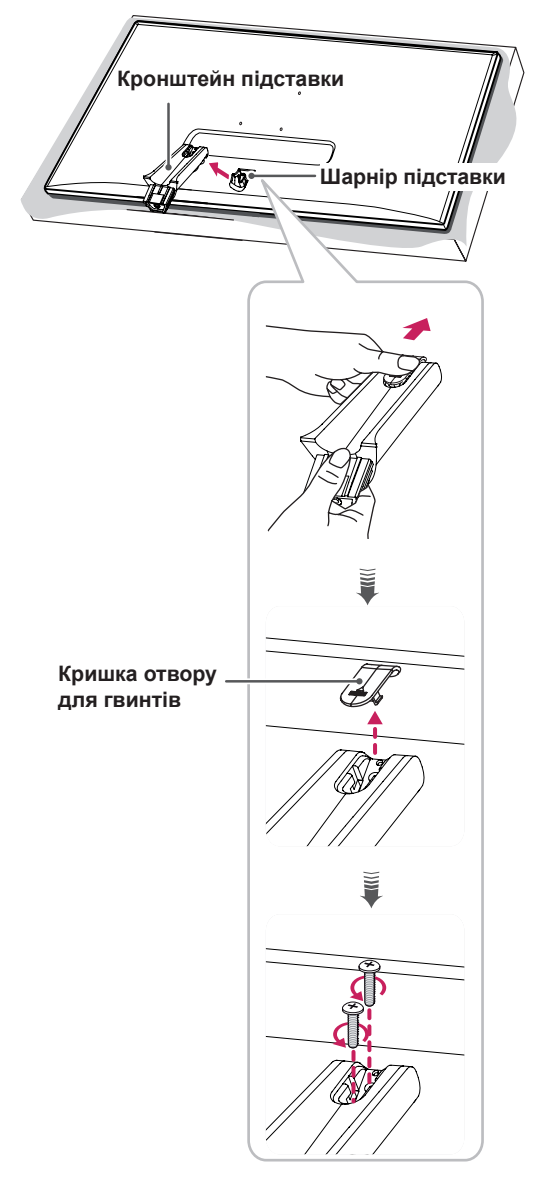

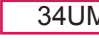

#### 34UM65 34UM64

- 1 Покладіть виріб екраном донизу.
- **УВАГА**
- Щоб захистити екран від подряпин, кладіть його на м'яку тканину.
- 2 Від'єднайте кришку отвору для гвинтів від основи підставки, як показано на малюнку, тоді викрутіть два гвинти на тильній стороні, щоб відокремити основу підставки від шарніра.

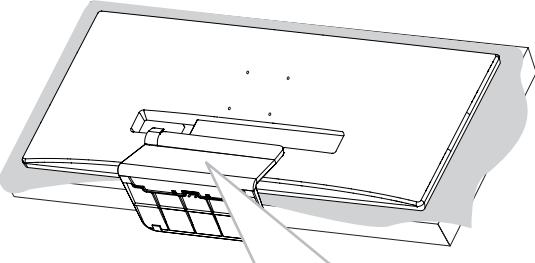

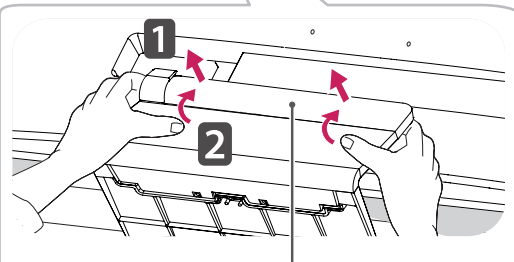

**Кришка отвору для гвинтів**

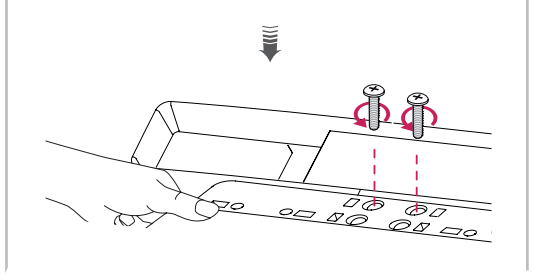

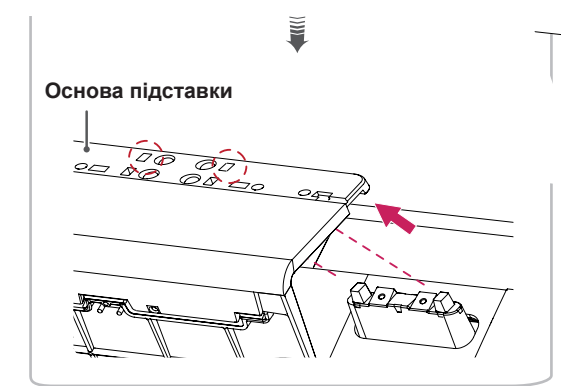

## **УВАГА**

• Викручуючи гвинти для відокремлення основи підставки від шарніра, обов'язково тримайте основу підставки рукою. Інакше виріб може впасти і пошкодитись, завдавши травми користувачу.

#### <span id="page-14-0"></span>**Встановлення монітора на столі**

1 Підніміть монітор і встановіть його на столі у вертикальному положенні. Залиште відстань до стіни не менше 10 см для забезпечення належної вентиляції.

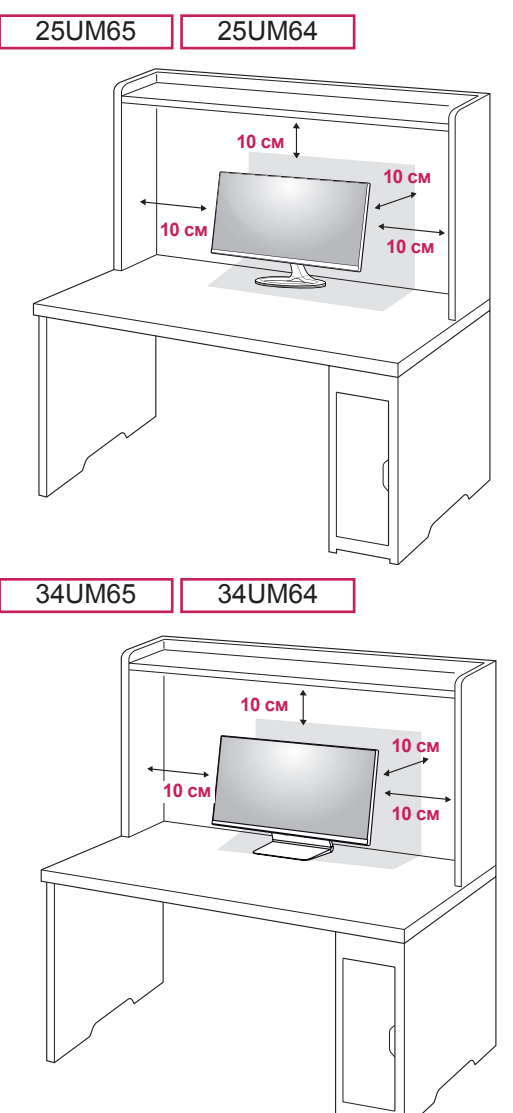

2 Під'єднайте адаптер живлення до монітора, тоді під'єднайте кабель живлення до розетки.

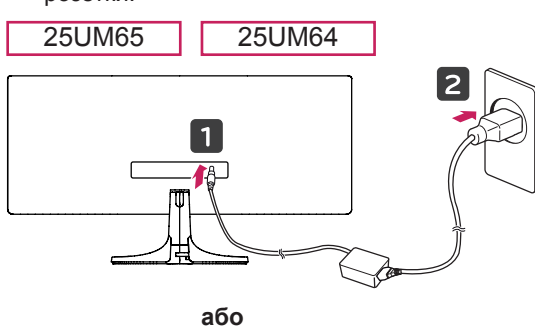

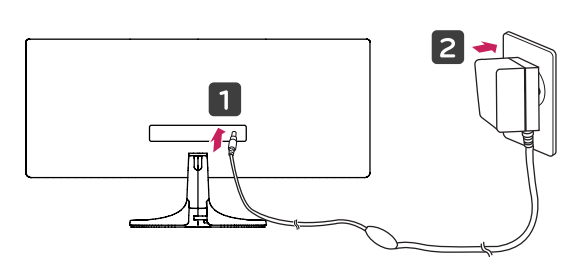

34UM65 34UM64

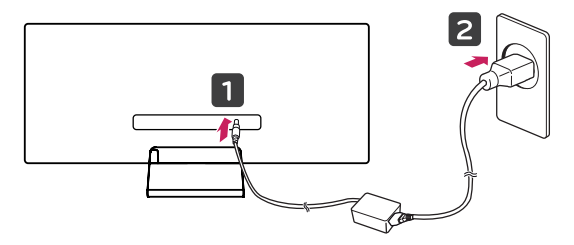

3 Натисніть кнопку джойстика внизу монітора, щоб увімкнути монітор.

#### **УВАГА**

• Перед тим як переносити або встановлювати монітор, від'єднуйте кабель живлення. Недотримання цієї вимоги може призвести до ураження електричним струмом.

#### <span id="page-15-0"></span>**Регулювання кута нахилу**

- 1 Розташуйте встановлений на підставку монітор вертикально.
- 2 Відрегулюйте кут нахилу екрана.

Для зручності перегляду нахил екрана можна регулювати вперед та назад у межах від -5° до 20°.

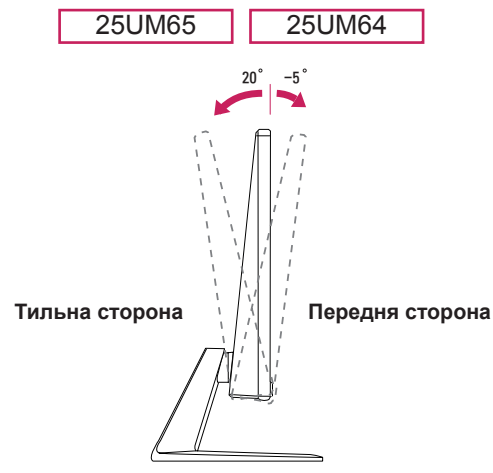

Для зручності огляду нахил екрана можна регулювати вперед та назад у межах від -5° до 15°.

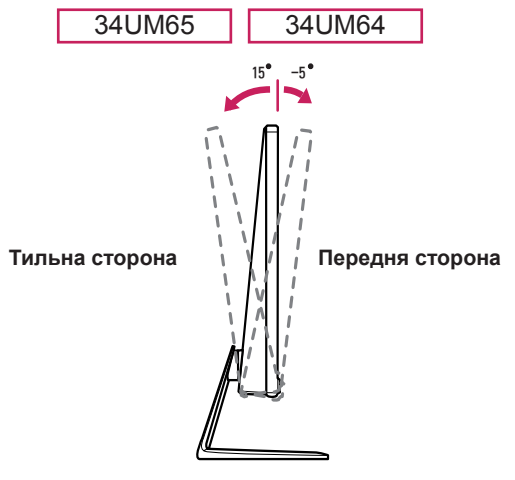

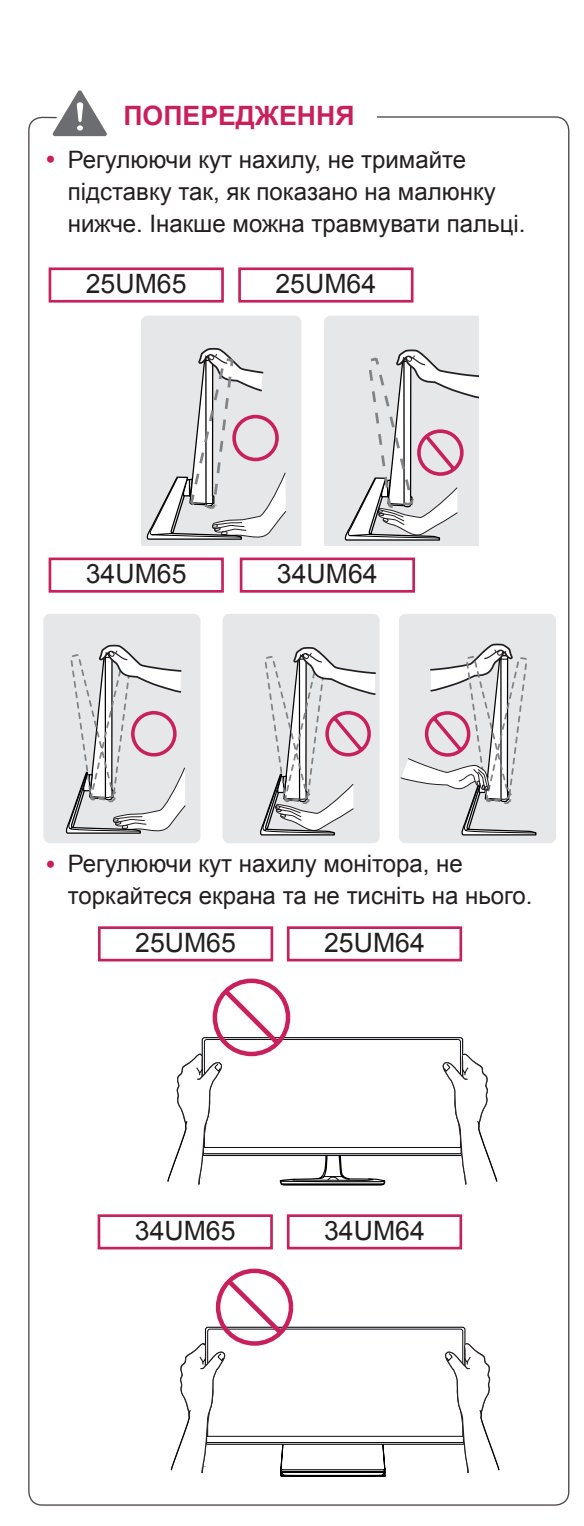

#### <span id="page-16-0"></span>**Упорядкування кабелів ПРИМІТКА**

Упорядкуйте кабелі за допомогою тримача для кабелів в основі підставки, як показано на малюнку.

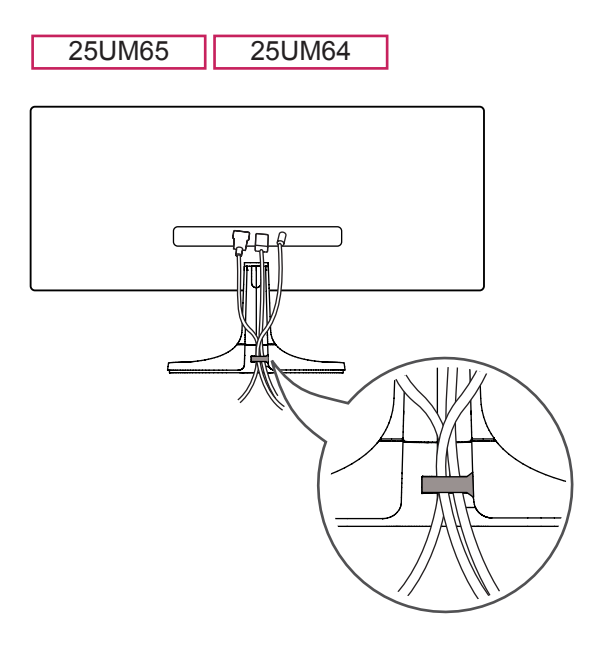

34UM65 34UM64

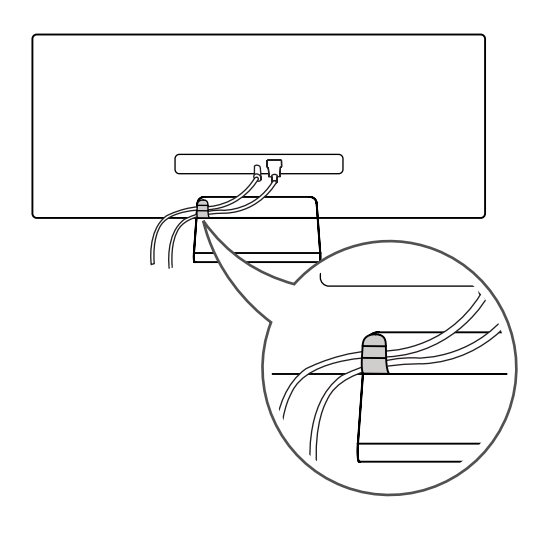

• Кабелі можуть застрягнути в області шарніра, як показано на малюнку, тож упорядковуючи кабелі, будьте обережні.

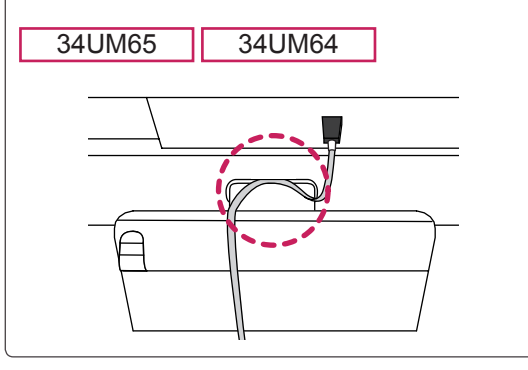

#### <span id="page-17-0"></span>**Встановлення пластини для настінного кріплення**

Цей монітор відповідає характеристикам пластини для настінного кріплення чи інших сумісних пристроїв.

- 1 Покладіть виріб екраном донизу. Щоб захистити екран від подряпин, кладіть його на м'яку тканину.
- 2 Покладіть прозору пластинку на тильну частину корпусу монітора та вирівняйте її відповідно до отворів для гвинтів. (лише для 34UM65 / 34UM64)

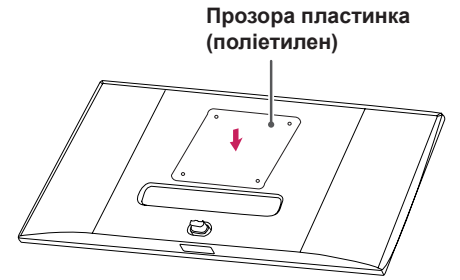

- 3 Покладіть пластину для настінного кріплення на монітор, вирівнявши її з отворами для гвинтів.
- 4 Зафіксуйте пластину на моніторі чотирма гвинтами за допомогою викрутки.

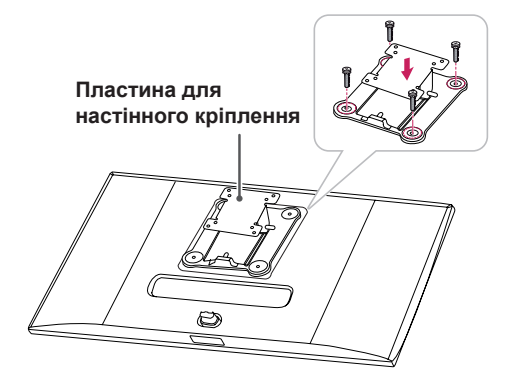

#### **ПРИМІТКА**

- Пластина для настінного кріплення продається окремо.
- Докладніше про кріплення монітора на кронштейні читайте в посібнику зі встановлення пластини для настінного кріплення.
- Не застосовуйте надмірну силу, встановлюючи пластину для настінного кріплення, оскільки вона може пошкодити екран.

#### **Кріплення на стіні**

Для забезпечення належної вентиляції встановлюйте монітор на відстані не менше 10 см від стін і залиште вільними по 10 см з усіх боків. Докладні відомості щодо встановлення можна отримати за місцем придбання монітора. Або ж встановлюйте регульований настінний кронштейн відповідно до інструкції, що до нього додається.

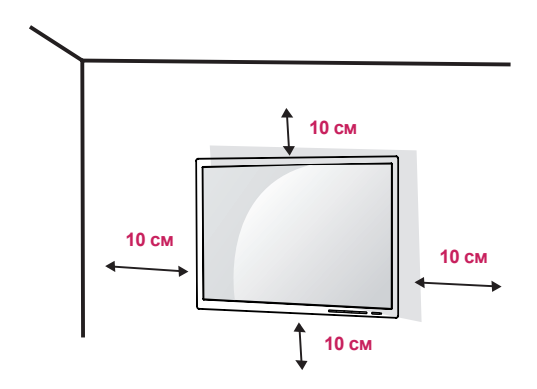

Щоб встановити монітор на стіні, закріпіть настінний кронштейн (продається окремо) на задній панелі корпусу монітора. Щоб монітор не впав, надійно фіксуйте настінний кронштейн.

- 1 Не використовуйте гвинти, довші за стандартні, оскільки можна пошкодити внутрішні деталі виробу.
- 2 Гвинти, які не відповідають стандарту VESA, можуть пошкодити виріб і призвести до падіння монітора. Компанія LG Electronics не несе відповідальності за нещасні випадки, спричинені використанням невідповідних гвинтів.

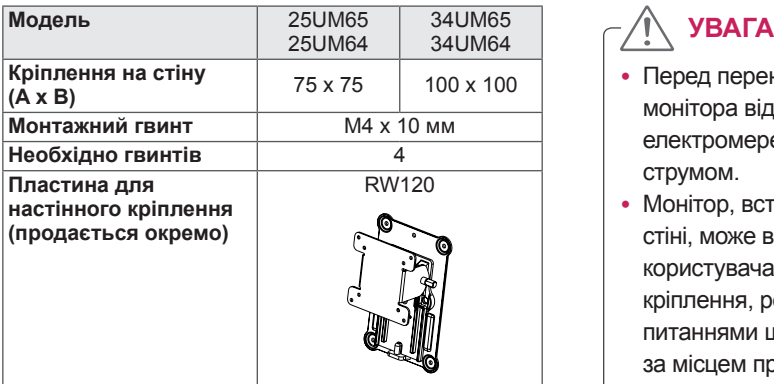

• Кріплення на стіну  $(A \times B)$ 

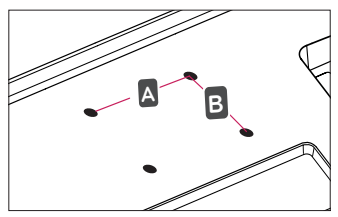

#### **ПРИМІТКА**

- Використовуйте гвинти, визначені стандартом VESA.
- Настінний кронштейн постачається разом із посібником користувача та всіма необхідними деталями.
- Настінний кронштейн продається окремо. Додаткове приладдя можна придбати в місцевого дилера.
- Довжина гвинтів може бути різною залежно від кронштейна. Використовуйте гвинти належної довжини.
- Докладніше читайте в посібнику користувача настінного кронштейна.

- Перед перенесенням чи кріпленням монітора від'єднуйте кабель живлення від електромережі, щоб запобігти ураженню струмом.
- Монітор, встановлений на стелі чи похилій стіні, може впасти і призвести до травмування користувача. Використовуйте лише настінне кріплення, рекомендоване компанією LG. Із питаннями щодо встановлення звертайтеся за місцем придбання виробу або до кваліфікованого спеціаліста.
- Не застосовуйте надмірну силу, закручуючи гвинти, щоб не пошкодити монітор. Такі пошкодження не підпадають під дію гарантії.
- Використовуйте настінний кронштейн і гвинти, які відповідають стандарту VESA. На пошкодження, спричинені застосуванням невідповідних компонентів, гарантія не поширюється.
- Довжина кожного встановлюваного гвинта має бути не більше 8 мм, якщо вимірювати від тильної сторони монітора.

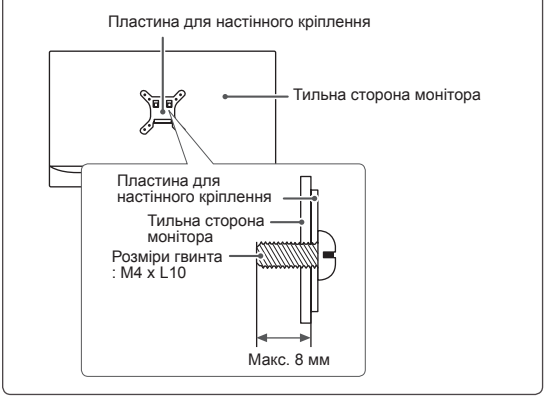

#### <span id="page-19-0"></span>**Використання замка "Кенсінгтон"**

Роз'єм для замка "Кенсінгтон" розташований на тильній стороні монітора.

Докладніше про встановлення та використання читайте в посібнику користувача замка "Кенсінгтон" або на веб-сторінці http://www. kensington.com.

Зафіксуйте монітор до столу за допомогою замка "Кенсінгтон".

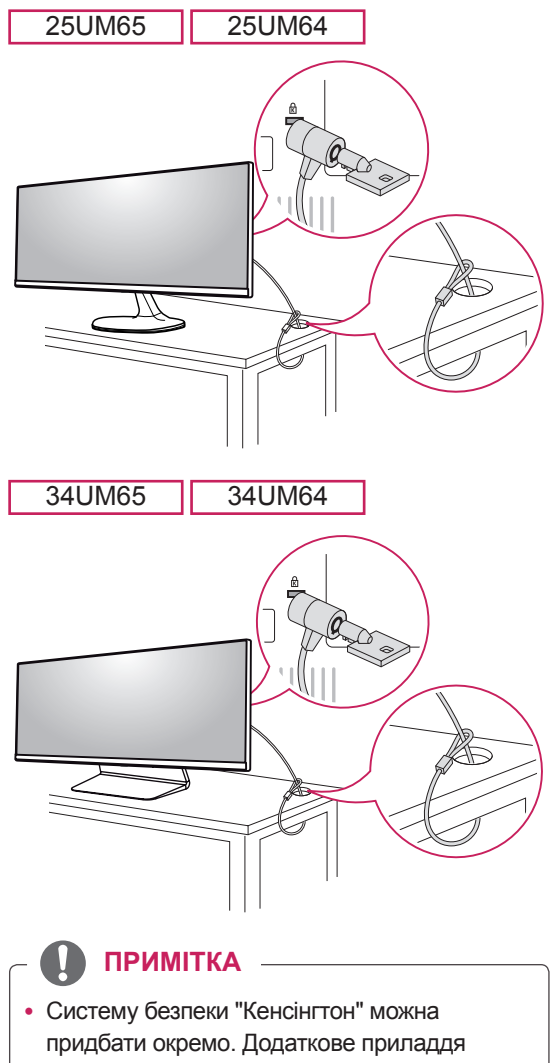

продається в більшості магазинів електроніки.

## <span id="page-20-0"></span>**ЯК КОРИСТУВАТИСЯ МОНІТОРОМ**

• Описані нижче вказівки базуються на моделі 25UM65. Малюнки у цьому посібнику можуть відрізнятися від дійсної моделі.

Натисніть кнопку джойстика, тоді перейдіть до пункту Menu (Меню)  $\rightarrow$  Easy control (Легке управління) → Input (Вхідний сигнал) і виберіть параметр вхідного сигналу.

## **УВАГА**

- Не натискайте пальцями на екран. Це може спричинити спотворення зображення.
- Не залишайте на екрані нерухоме зображення впродовж тривалого часу. Це може спричинити ефект залишкового зображення. Якщо можливо, використовуйте екранну заставку.

#### **ПРИМІТКА**

- Під'єднуйте кабель живлення до заземленої настінної розетки або подовжувача із контактом заземлення (з 3 отворами).
- В умовах низької температури увімкнений монітор може миготіти. Це нормальне явище.
- На екрані можуть з'являтися червоні, зелені або сині цятки. Це нормальне явище.

#### **Під'єднання до комп'ютера**

- Цей монітор підтримує функцію Plug and Play\*.
- \* Plug and Play: функція, яка дає змогу під'єднувати пристрій до комп'ютера без виконання будь-яких налаштувань чи встановлення драйверів.

#### **З'єднання DVI**

Призначене для передавання цифрових відеосигналів на монітор. Під'єднайте монітор за допомогою кабелю DVI, як показано на малюнку нижче.

Щоб слухати звук у режимі DVI, підключіть роз'єм AUDIO OUT комп'ютера до роз'єму AUDIO IN (PC) монітора за допомогою аудіокабелю.

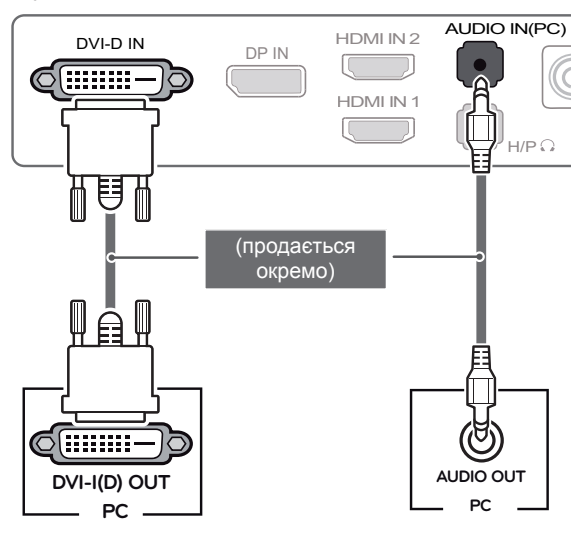

#### **УВАГА**

сигналу і поверніть його у  $\blacksquare$ • Під'єднайте кабель вхідного напрямку стрілки, як показано на малюнку. Щоб уникнути від'єднання, надійно зафіксуйте кабель.

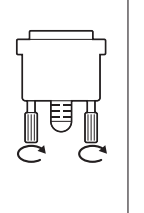

#### **ПРИМІТКА**

- Для підєднання сигнального кабелю DVI використовуйте подвійний кабель DVI-D.
- Використання кабелю DVI-HDMI може призвести до проблем із сумісністю.

DP OUT

#### <span id="page-21-0"></span>**З'єднання HDMI**

Дозволяє передавати цифрові відео- та аудіосигнали з ПК на монітор Під'єднайте комп'ютер до монітора за допомогою кабелю HDMI, як показано на малюнку нижче.

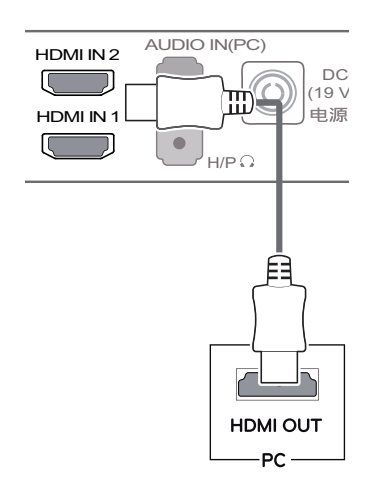

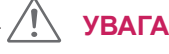

- Підключення комп'ютера до монітора за допомогою кабелю HDMI може призвести до проблем зі сумісністю.
- Використання кабелю DVI-HDMI може призвести до проблем із сумісністю.

#### **З'єднання DisplayPort**

Дозволяє передавати цифрові відео- та аудіосигнали з комп'ютера на монітор. Підключіть монітор до комп'ютера за допомогою **PC PC** кабелю DisplayPort, як показано на малюнку нижче:

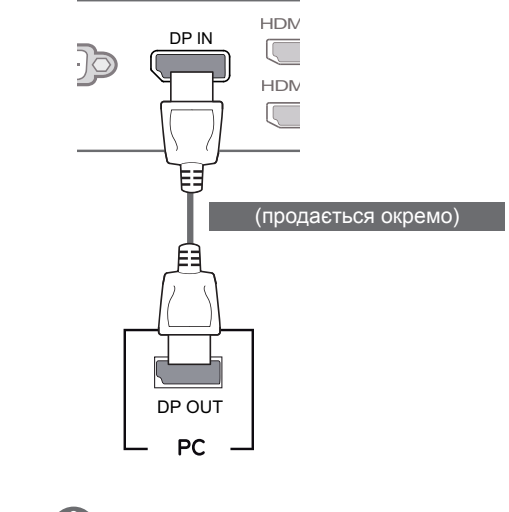

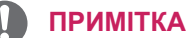

• Залежно від версії інтерфейсу<br>DR(DisalauDart) usualises as as as as as можуть не відтворюватися.  $\sim$  19  $\sim$ DP(DisplayPort) комп'ютера відео або звук

DC-IN

#### <span id="page-22-0"></span>**Під'єднання аудіовідеопристроїв**

#### **З'єднання HDMI**

З'єднання HDMI дає змогу передавати цифрові відео- та аудіосигнали з аудіовідеопристрою на монітор. Під'єднайте аудіовідеопристрій до монітора за допомогою кабелю HDMI, як показано на малюнку нижче.

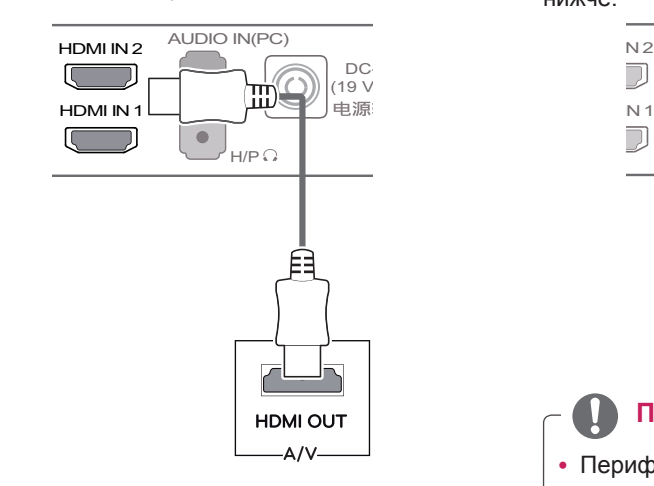

#### **ПРИМІТКА**

• Використання кабелю DVI-HDMI може призвести до проблем із сумісністю.

#### **Під'єднання периферійного обладнання**

#### **Під'єднання навушників**

Під'єднайте периферійне обладнання до монітора через роз'єм для навушників. Виконуйте з'єднання, як показано на малюнку нижче.

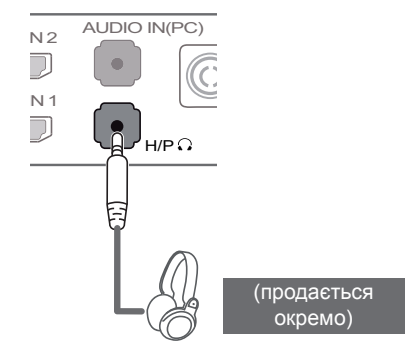

#### **ПРИМІТКА**

- Периферійне обладнання продається окремо.
- Якщо використовуються навушники кутового типу, це може спричинити проблеми з підключенням до монітора іншого зовнішнього обладнання. Тому рекомендовано використовувати навушники прямого типу.

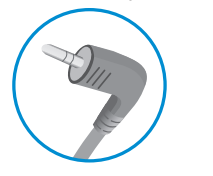

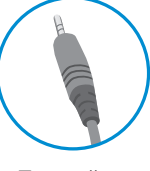

**Кутовий тип Прямий тип**

• Залежно від налаштувань звуку на ПК та периферійному обладнанні деякі функції навушників та динаміка можуть бути недоступними.

## <span id="page-23-0"></span>**ВСТАНОВЛЕННЯ ПРОГРАМНОГО ЗАБЕЗПЕЧЕННЯ ДЛЯ МОНІТОРА LG**

вставте компакт-диск із програмним забезпеченням, що додається до виробу, у пристрій для читання компакт-дисків ПК і встановіть програмне забезпечення монітора LG.

1 Встановіть Internet Explorer як браузер за замовчуванням.

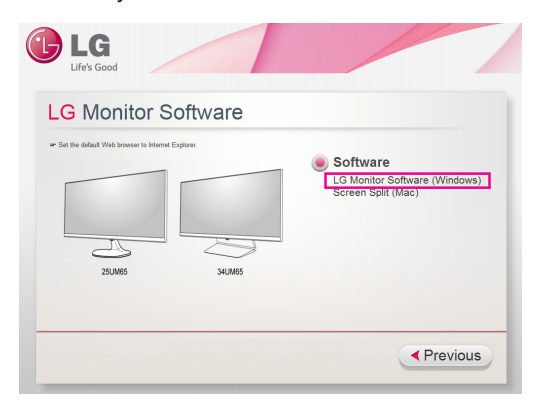

2 На головному екрані компакт-диска клацніть програмне забезпечення для монітора LG. Коли з'явиться вікно завантаження файлу, натисніть кнопку Run (Виконати). (Хоча екран нижче може бути дещо іншим залежно від операційної системи чи версії Internet Explorer, способи встановлення однакові).

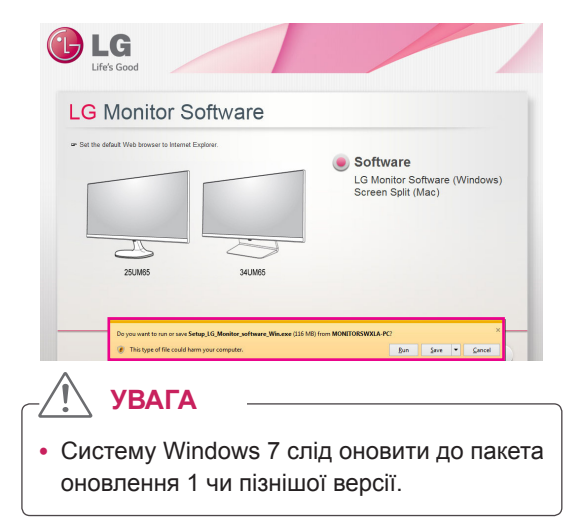

3 Щоб виконати встановлення, дотримуйтеся вказівок.

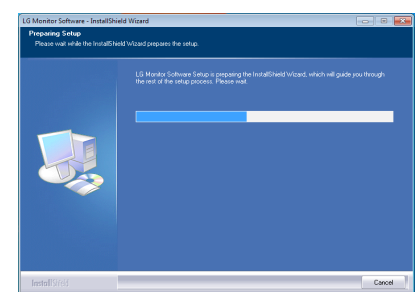

4 Позначте пункт I accept the terms of the agreement (Я приймаю умови угоди) на екрані ліцензійної угоди, після чого натисніть кнопку [Next] (Далі).

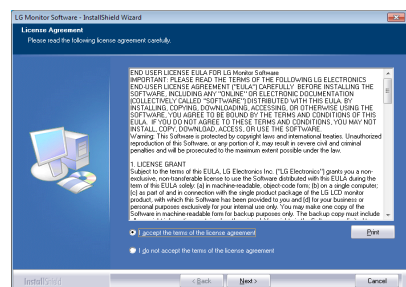

5 Виберіть програму, яку потрібно встановити.

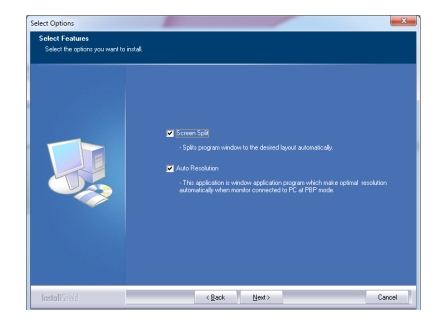

#### **ПРИМІТКА**

- Screen Split: ця програма автоматично розділяє за бажанням вікно програми.
- Auto Resolution: це програма, яка автоматично змінює роздільну здатність до оптимальних налаштувань у разі під'єднання монітора до комп'ютера в режимі паралельних зображень.
	- ※ Ця програма не підтримується у режимі клонування.
	- ※ Розширений режим не підтримується, коли використовується один дисплей.
- 6 Програмне забезпечення для монітора LG розпочне встановлення, як показано нижче:

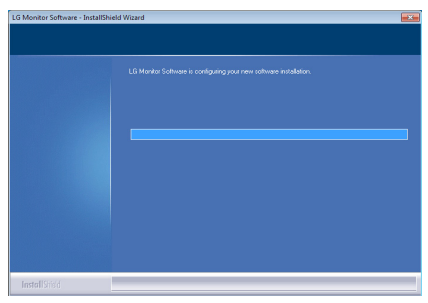

7 Програма, вибрана на сторінці FUNCTION (ФУНКЦІЇ), встановиться автоматично.

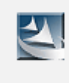

Please wait, Installing Screen Split ...

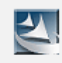

Please wait. Installing Auto Resolution...

8 Після завершення встановлення перезапустіть систему.

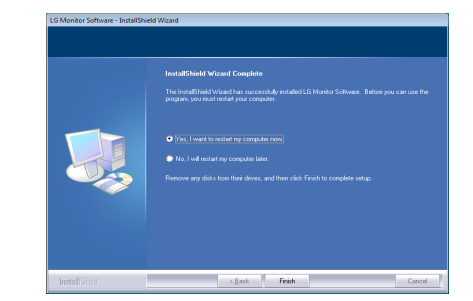

#### **ПРИМІТКА**

 $\cdot$  Із запуском програми Screen Split на панелі завдань справа внизу екрана комп'ютера з'явиться піктограма програми Screen Split  $\blacksquare$ 

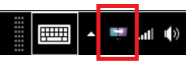

• Клацніть піктограму програми Screen Split і виберіть потрібний макет.

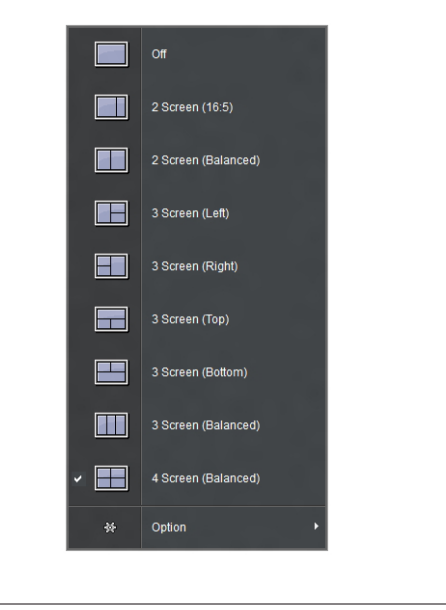

## <span id="page-25-0"></span>**НАЛАШТУВАННЯ КОРИСТУВАЧА**

#### **Увімкнення головного меню**

- 1 Натисніть кнопку джойстика внизу монітора.
- 2 Щоб встановити параметри, натискайте кнопку джойстика вгору/вниз (▲/▼) або ліворуч/праворуч  $(\blacktriangleleft/\blacktriangleright)$ .
- 3 Натисніть кнопку джойстика ще раз, щоб вийти з головного меню.

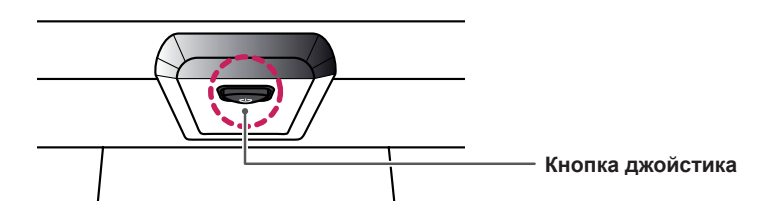

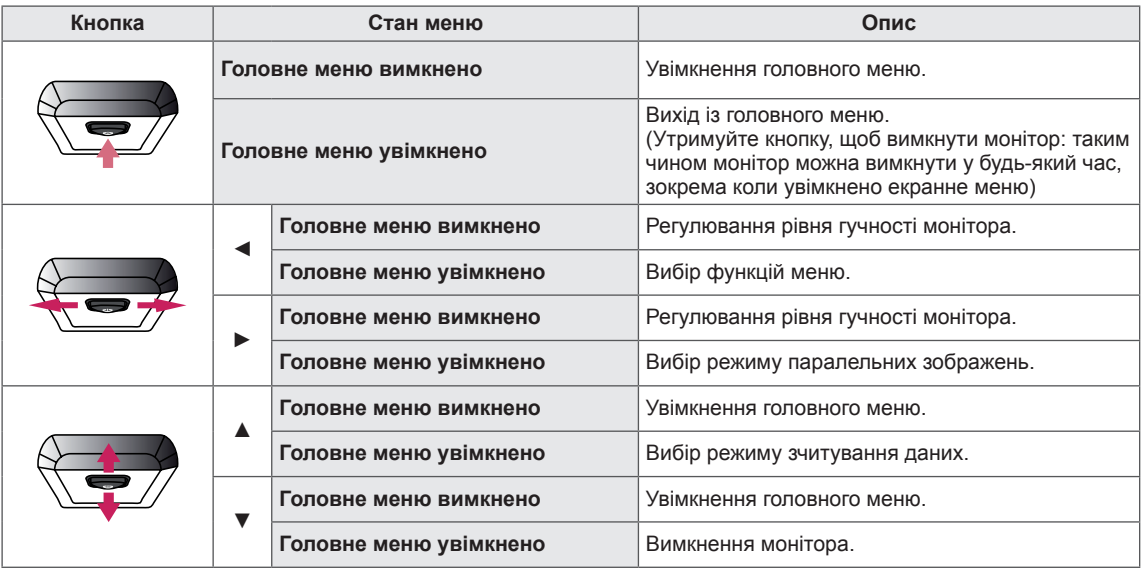

#### **Функції головного меню**

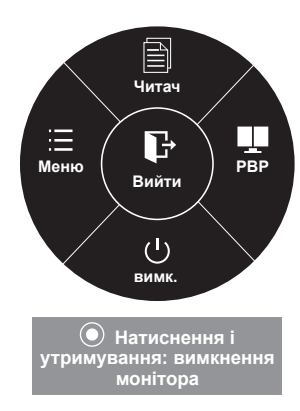

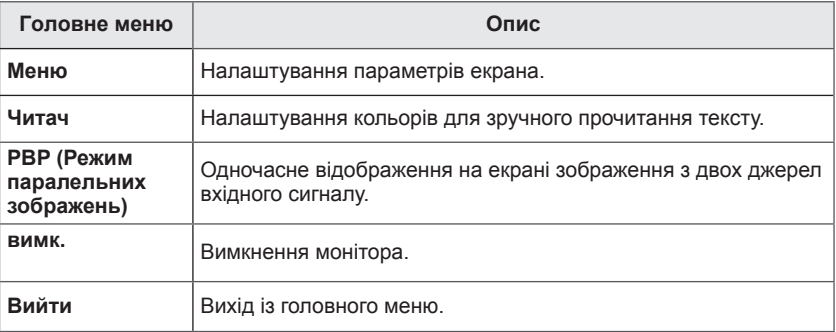

### <span id="page-26-0"></span>**Налаштування користувача**

#### **Параметри меню**

- 1 Щоб переглянути **екранне меню**, натисніть **кнопку джойстика** внизу монітора і увійдіть у **меню**.
- 2 Налаштуйте параметри, натискаючи кнопку джойстика вгору/вниз/ліворуч/праворуч.
- 3 Щоб повернутися до попереднього меню або встановити інші параметри меню, натисніть кнопку джойстика у напрямку  $\blacktriangleleft$  або просто натисніть на неї ( $\blacklozenge$  / ОК).
- 4 Щоб вийти з екранного меню, натисніть кнопку джойстика у напрямку ◄.
- Після входу в меню у правому нижньому кутку екрана з'являться вказівки щодо того, як використовувати кнопку.

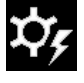

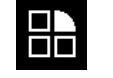

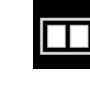

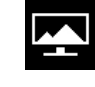

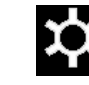

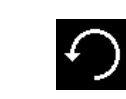

**Просте**

**управління Функція PBP Екран Налаштування Завод. yст-ки**

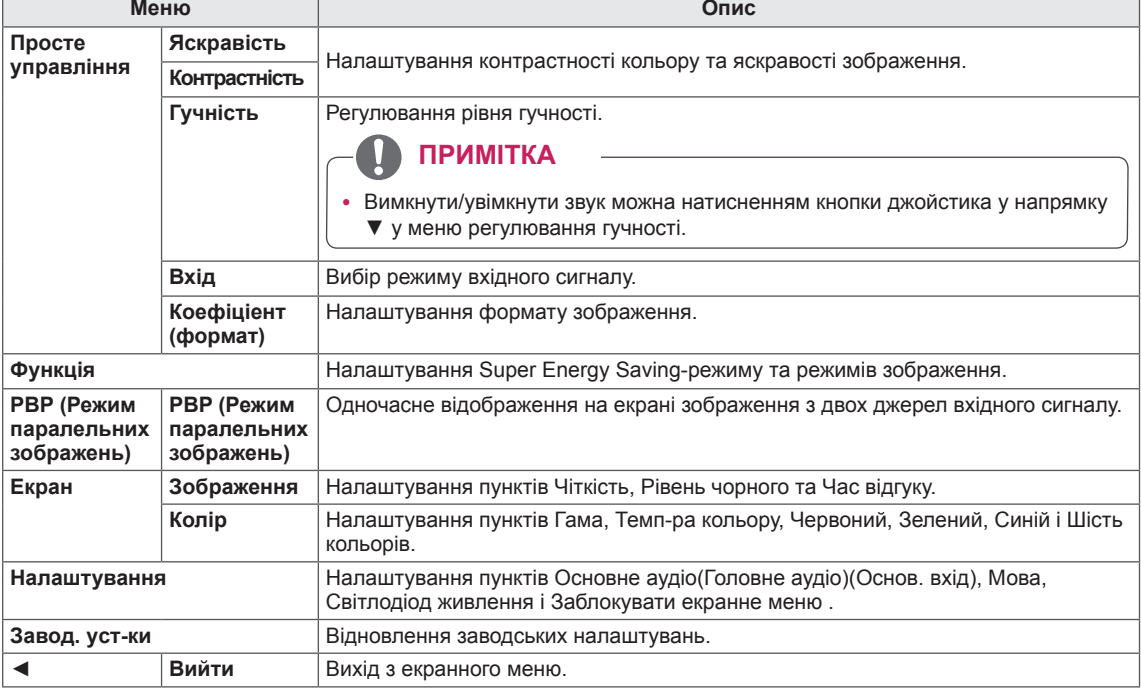

#### <span id="page-27-0"></span>**Коефіціент(формат)**

- 1 Щоб переглянути **екранне меню**, натисніть **кнопку джойстика** внизу монітора і увійдіть у **меню**.
- 2 Перейдіть до меню **Легке управління >**
- **Коефіціент(формат)** натисненням джойстика. 3 Налаштуйте параметри, дотримуючись вказівок, які з'являються у нижньому правому кутку екрана.
- 4 Щоб повернутися до попереднього меню або встановити інші параметри меню, натисніть кнопку джойстика у напрямку  $\blacktriangleleft$  або просто натисніть на неї ( $\blacklozenge$  / ОК).
- 5 Щоб вийти з екранного меню, натисніть кнопку джойстика у напрямку ◄.

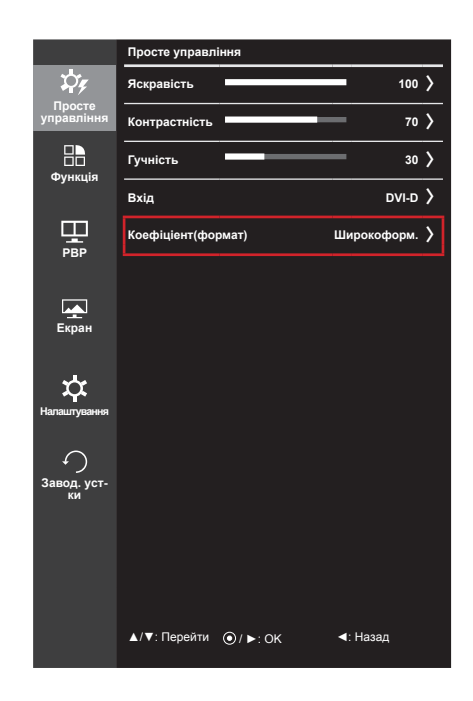

Нижче подано пояснення для кожного параметра.

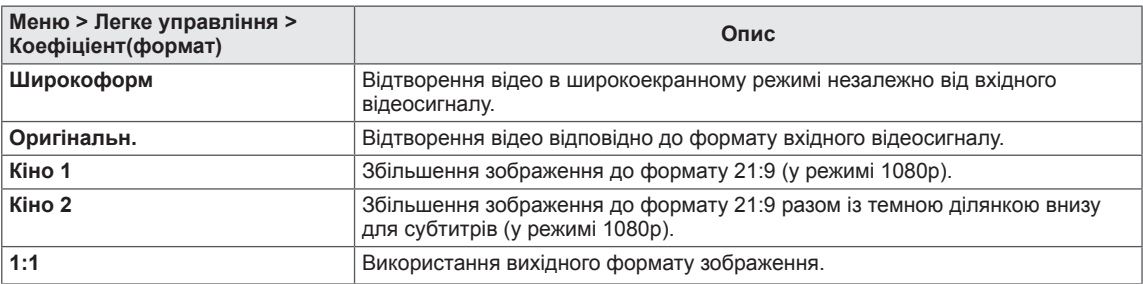

#### **ПРИМІТКА**

- Дисплей може виглядати так само у режимах Широкоформ., Оригінальн. та 1:1 за рекомендованої роздільної здатності (2560 x 1080).
- Функція налаштування формату вимкнена у режимі черезрядкового сигналу.

#### <span id="page-28-0"></span>**Функція**

- 1 Щоб переглянути **екранне меню**, натисніть **кнопку джойстика** внизу монітора і увійдіть у **меню**.
- 2 Перейдіть до пункту **Функція** натисненням джойстика.
- 3 Налаштуйте параметри, дотримуючись вказівок, які з'являються у нижньому правому кутку екрана.
- 4 Щоб повернутися до попереднього меню або встановити інші параметри меню, натисніть кнопку джойстика у напрямку  $\blacktriangleleft$  або просто натисніть на неї ( $\blacklozenge$  / ОК).
- 5 Щоб вийти з екранного меню, натисніть кнопку джойстика у напрямку ◄.

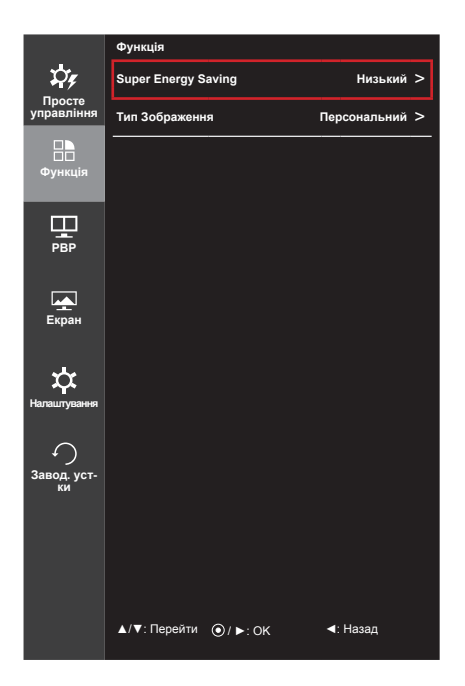

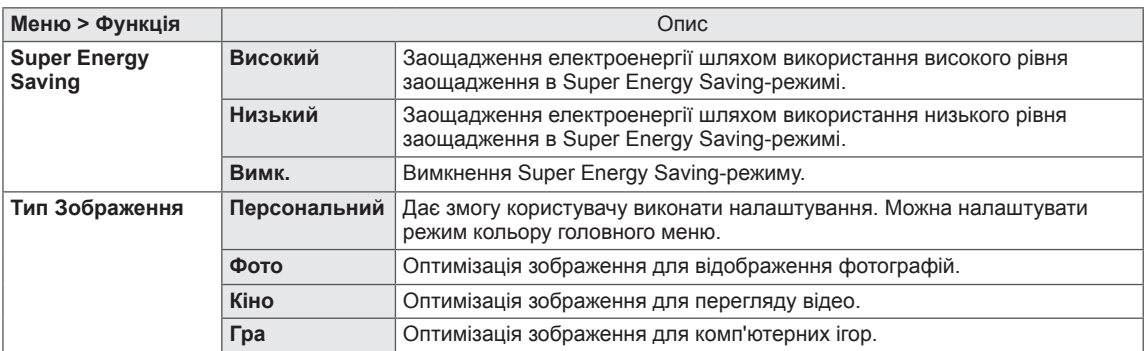

#### <span id="page-29-0"></span>**PBP (Режим паралельних зображень)**

- 1 Щоб переглянути **екранне меню**, натисніть **кнопку джойстика** внизу монітора і увійдіть у **меню**.
- 2 Перейдіть до меню **PBP (Режим паралельних зображень)** натисненням джойстика.
- 3 Налаштуйте параметри, дотримуючись вказівок, які з'являються у нижньому правому кутку екрана.
- 4 Щоб повернутися до попереднього меню або встановити інші параметри меню, натисніть кнопку джойстика у напрямку  $\blacktriangleleft$  або просто натисніть на неї ( $\blacklozenge$  / OK).
- 5 Щоб вийти з екранного меню, натисніть кнопку джойстика у напрямку ◄.

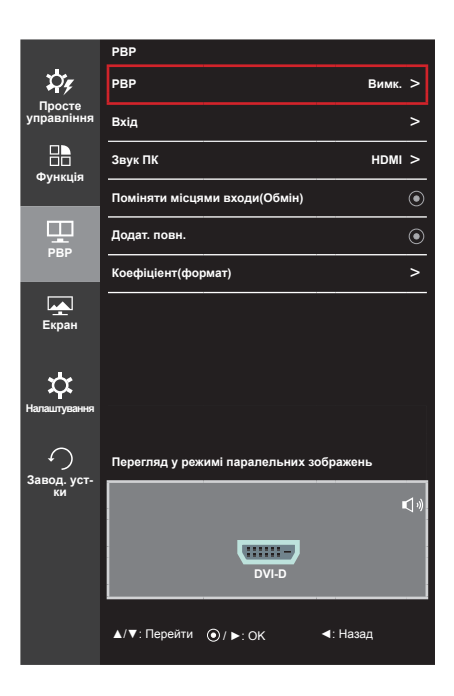

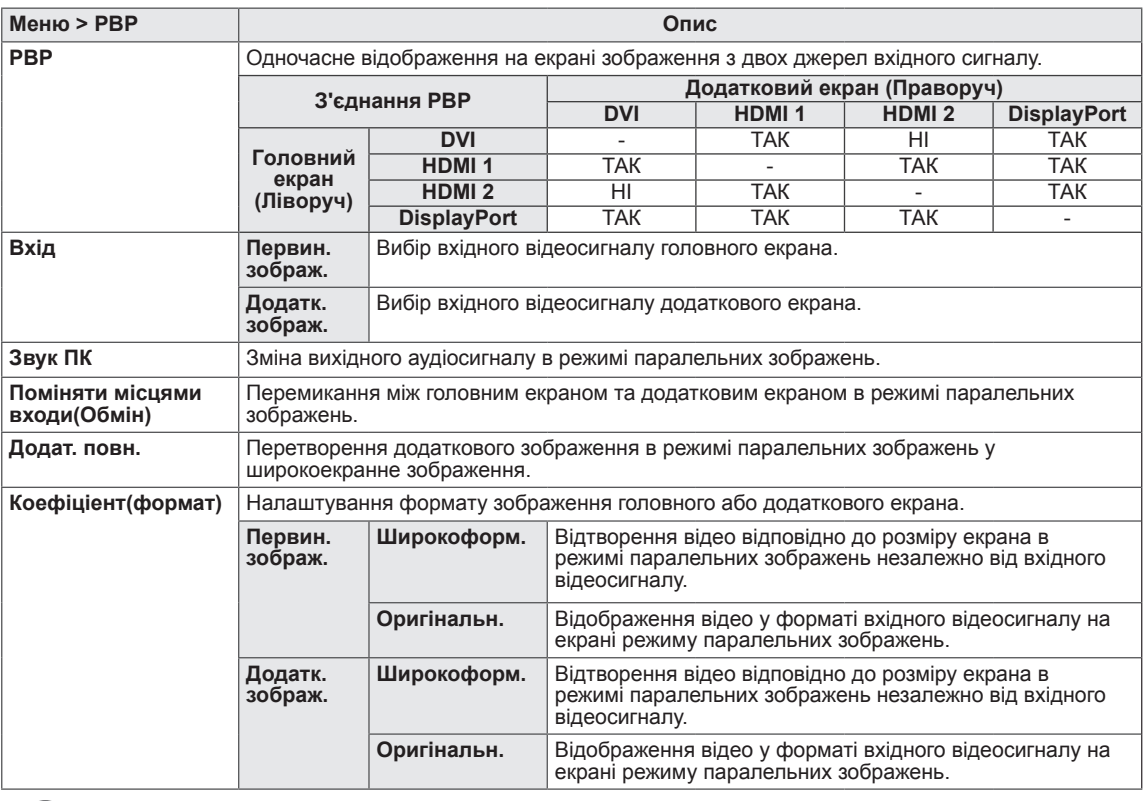

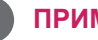

- **ПРИМІТКА**
- Коли режим паралельних зображень вимкнено, параметри Вхід, Звук ПК, Поміняти місцями входи(Обмін), Додат. повн. та Коефіціент(формат) стають неактивними. У разі відсутності вхідного сигналу параметри Первин. зображ. /Додатк. зображ. у меню Коефіціент(формат) стають неактивними.
- Коли монітор вимкнено, режим PBP буде вимкнено.
- Коли вхідний сигнал перемикається, режим PBP буде вимкнено.

#### <span id="page-30-0"></span>**Зображення**

- 1 Щоб переглянути **екранне меню**, натисніть **кнопку джойстика** внизу монітора і увійдіть у **меню**.
- 2 Перейдіть до пункту **Екран > Зображення** натисненням джойстика.
- 3 Налаштуйте параметри, дотримуючись вказівок, які з'являються у нижньому правому кутку екрана.
- 4 Щоб повернутися до попереднього меню або встановити інші параметри меню, натисніть кнопку джойстика у напрямку  $\blacktriangleleft$  або просто натисніть на неї ( $\blacklozenge$  / ОК).
- 5 Щоб вийти з екранного меню, натисніть кнопку джойстика у напрямку ◄.

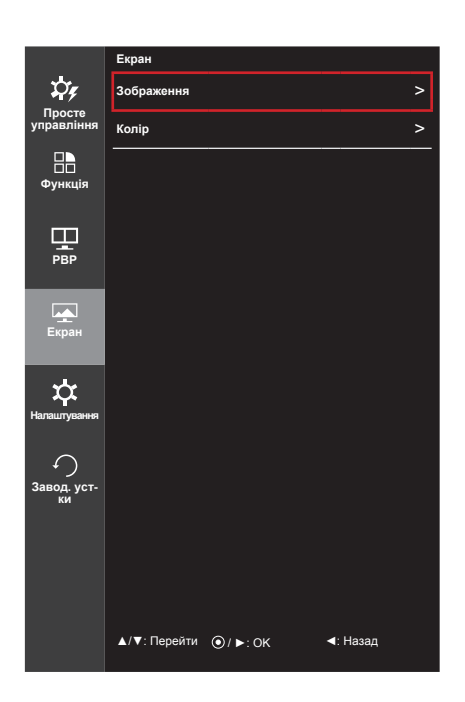

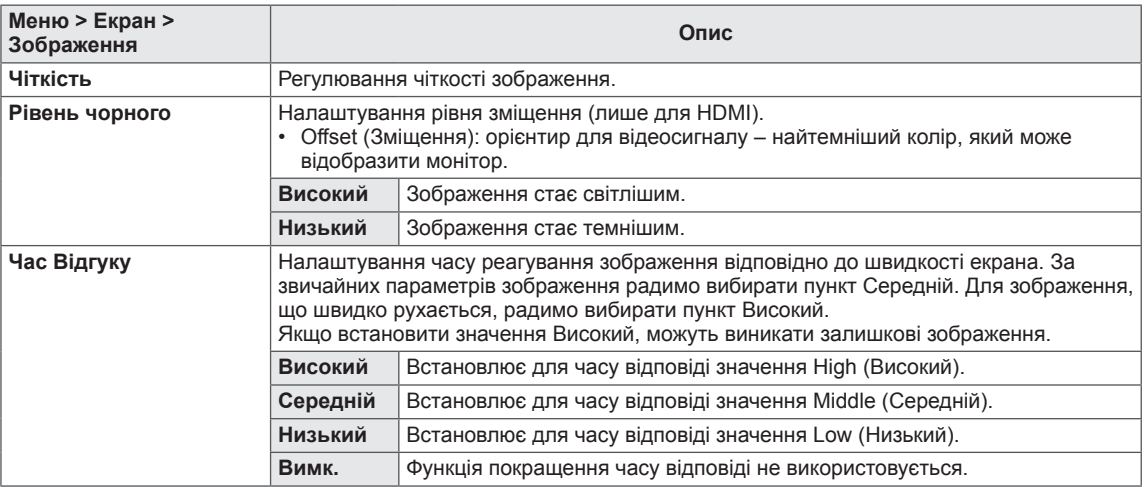

#### <span id="page-31-0"></span>**Колір**

- 1 Щоб переглянути **екранне меню**, натисніть **кнопку джойстика** внизу монітора і увійдіть у **меню**.
- 2 Перейдіть до пункту **Screen (Екран) > Color (Колір)** натисненням джойстика.
- 3 Налаштуйте параметри, дотримуючись вказівок, які з'являються у нижньому правому кутку екрана.
- 4 Щоб повернутися до попереднього меню або встановити інші параметри меню, натисніть кнопку джойстика у напрямку  $\blacktriangleleft$  або просто натисніть на неї ( $\blacklozenge$  / OK).
- 5 Щоб вийти з екранного меню, натисніть кнопку джойстика у напрямку ◄.

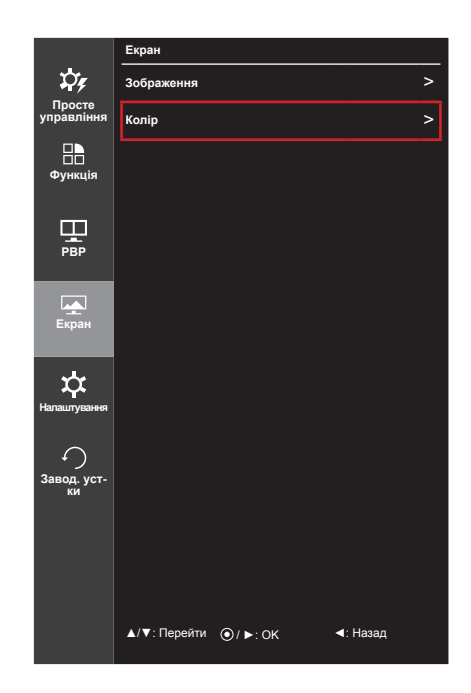

**Меню > Екран > Колір Опис Гама** Спеціальне налаштування гами: у разі використання параметрів гами 0, 1 і 2 вище значення гами означає світліше зображення і навпаки. **Темп-ра кольору Персональний** Вибір стандартної колірності зображення. **Теплий** Кольори на екрані матимуть червонуватий відтінок. **Середній** Кольори на екрані матимуть відтінок, середній між червоним та синім. **Холодний** Кольори на екрані матимуть синюватий відтінок. **Червоний** Можна встановити власні налаштування кольору зображення, вибравши червоний, **зелений в телений або синій кольори. Синій Шість Кoльорів** Можливість індивідуального налаштування колірності шляхом регулювання насиченості шести кольорів (червоного, зеленого, синього, блакитного, малинового та жовтого) і збереження встановлених налаштувань. **Відтінок** Регулювання відтінку зображення. **Насиченість** Регулювання насиченості кольорів. Що нижче значення, то менш насиченими та яскравішими будуть кольори. Що вище значення, то насиченішими та темнішими вони ставатимуть. **Завод. yст-ки** Відновлення стандартних налаштувань кольорів.

#### <span id="page-32-0"></span>**Налаштування**

- 1 Щоб переглянути **екранне меню**, натисніть **кнопку джойстика** внизу монітора і увійдіть у **меню**.
- 2 Перейдіть до пункту **Налаштування** натисненням джойстика.
- 3 Налаштуйте параметри, дотримуючись вказівок, які з'являються у нижньому правому кутку екрана.
- 4 Щоб повернутися до попереднього меню або встановити інші параметри меню, натисніть кнопку джойстика у напрямку  $\blacktriangleleft$  або просто натисніть на неї ( $\blacklozenge$  / ОК).
- 5 Щоб вийти з екранного меню, натисніть кнопку джойстика у напрямку ◄.

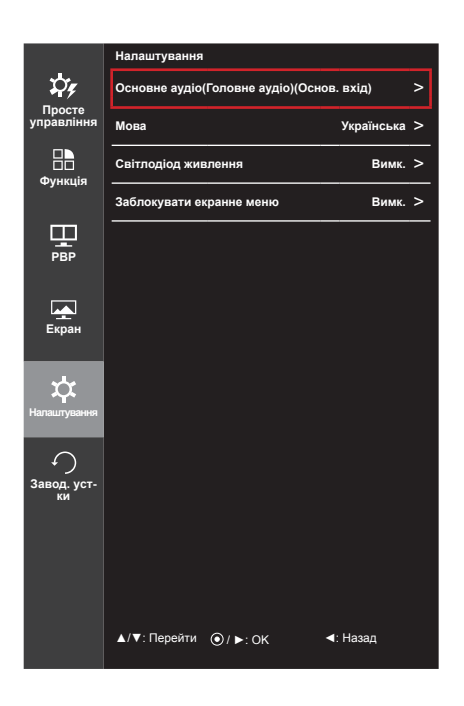

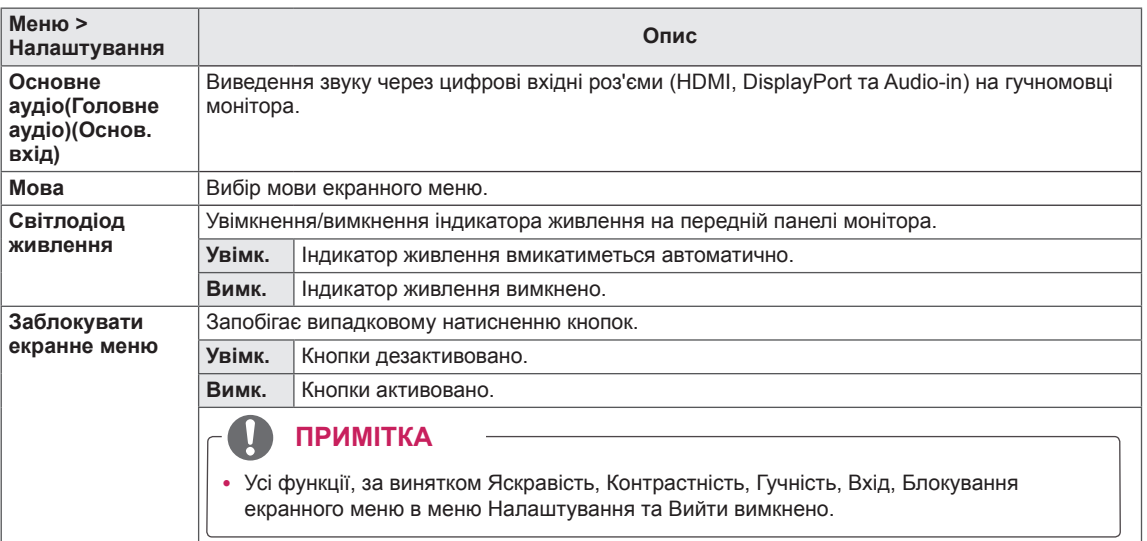

#### <span id="page-33-0"></span>**Заводські установки**

- 1 Щоб переглянути **екранне меню**, натисніть **кнопку джойстика** внизу монітора і увійдіть у **меню**.
- 2 Перейдіть до пункту **Завод. yст-ки** натисненням джойстика.
- 3 Налаштуйте параметри, дотримуючись вказівок, які з'являються у нижньому правому кутку екрана.
- 4 Щоб повернутися до попереднього меню або встановити інші параметри меню, натисніть кнопку джойстика у напрямку  $\blacktriangleleft$  або просто натисніть на неї ( $\blacklozenge$  / ОК).
- 5 Щоб вийти з екранного меню, натисніть кнопку джойстика у напрямку ◄.

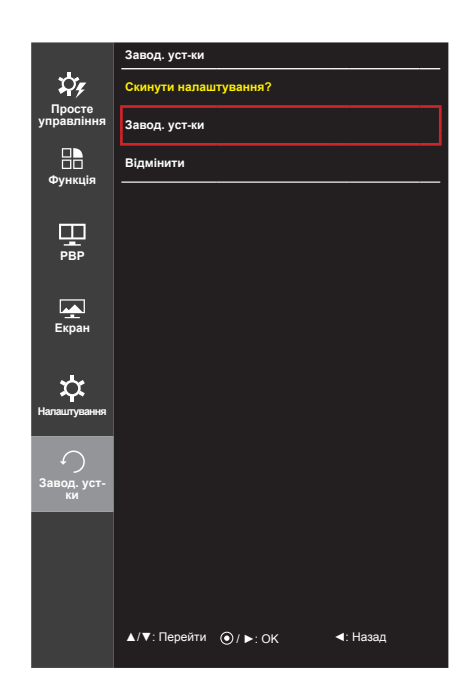

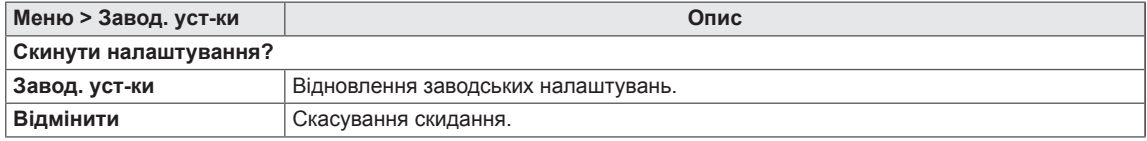

#### <span id="page-34-0"></span>**Читач**

- 1 Натисніть кнопку джойстика внизу монітора.
- 2 Перейдіть до пункту **Читач** натисненням кнопки джойстика у напрямку ▲.
- 3 Налаштуйте параметри, дотримуючись вказівок, які з'являються у нижньому правому кутку екрана.

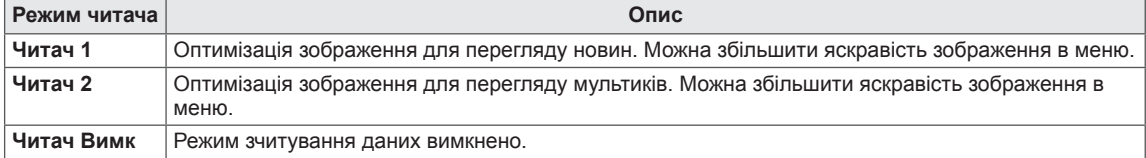

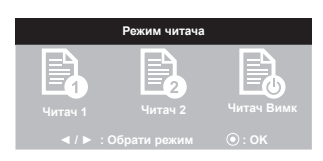

## <span id="page-35-0"></span>**УСУНЕННЯ НЕСПРАВНОСТЕЙ**

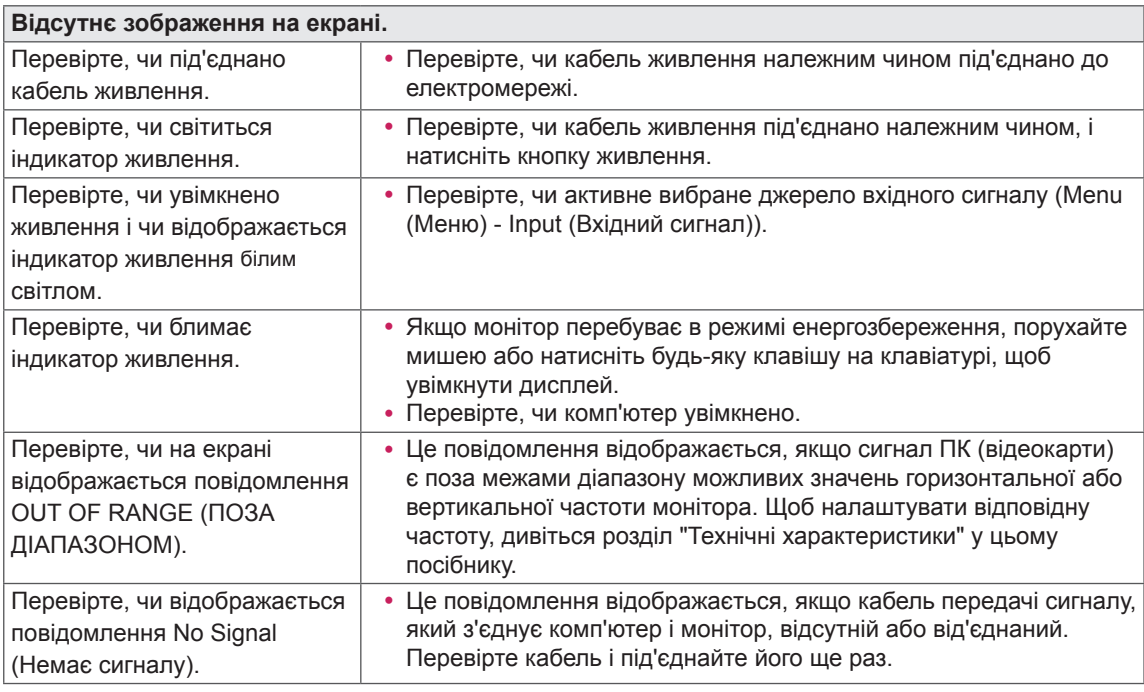

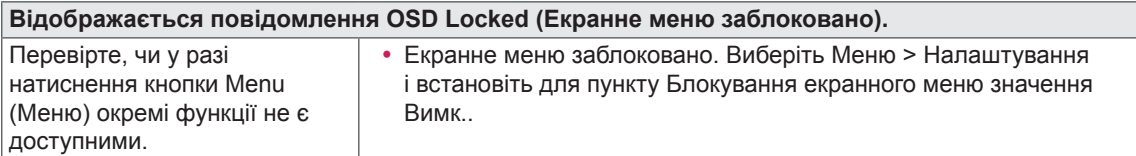

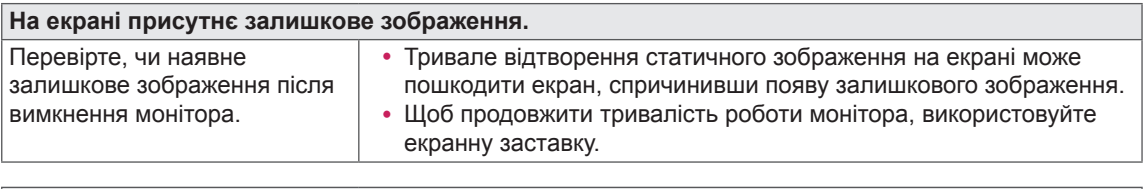

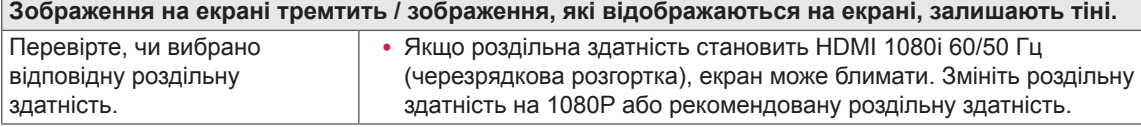

#### **ПРИМІТКА**

- **Вертикальна частота**: для відтворення зображення екран оновлюється десятки разів за секунду за принципом флуоресцентної лампи. Кількість оновлень екрана за секунду називається вертикальною частотою або частотою оновлення і вимірюється в Герцах.
- **Горизонтальна частота**: відрізок часу, необхідний для відтворення одного горизонтального рядка зображення, називається горизонтальним циклом. Якщо 1 розділено горизонтальним інтервалом, результат – кількість горизонтальних рядків, які відображаються за секунду. Це співвідношення називається горизонтальною частотою і вимірюється в кілоГерцах.

#### **ПРИМІТКА**

- Перевірте, чи роздільна здатність та частота відеокарти є в межах передбаченого монітором діапазону і має рекомендоване (оптимальне) значення, вибравши **"Панель керування" > "Дисплей" > "Настройки"**.
- Якщо не встановити для відеокарти рекомендовану (оптимальну) роздільну здатність, літери на екрані можуть розпливатися, а зображення буде нечітким, спотвореним або зміщеним.
- Спосіб налаштування може бути дещо іншим залежно від комп'ютера чи операційної системи, а окремі значення роздільної здатності можуть бути недоступними залежно від ефективності відеокарти. У такому разі зверніться до виробника комп'ютера чи відеокарти по допомогу.
- Деякі відеокарти можуть не підтримувати роздільну здатність 2560 х 1080. Якщо потрібну роздільну здатність неможливо відтворити, зверніться до виробника відеокарти.

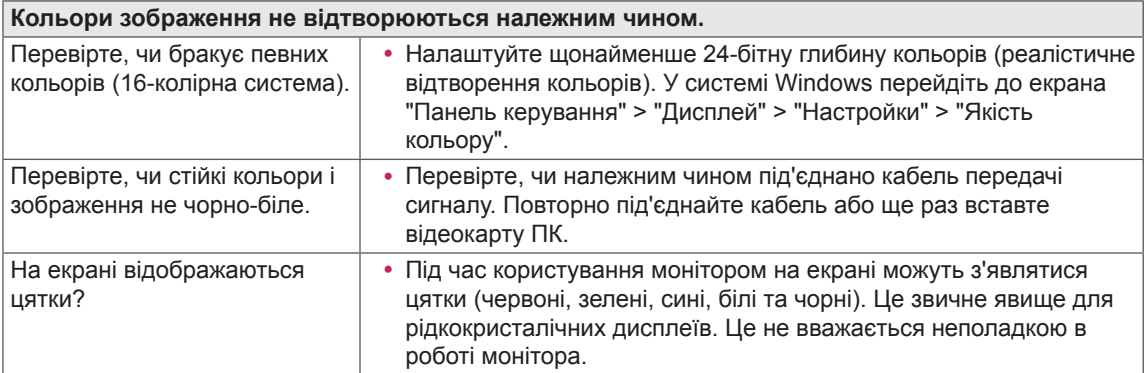

## <span id="page-37-0"></span>**ТЕХНІЧНІ ХАРАКТЕРИСТИКИ ВИРОБУ**

25UM65 25UM64

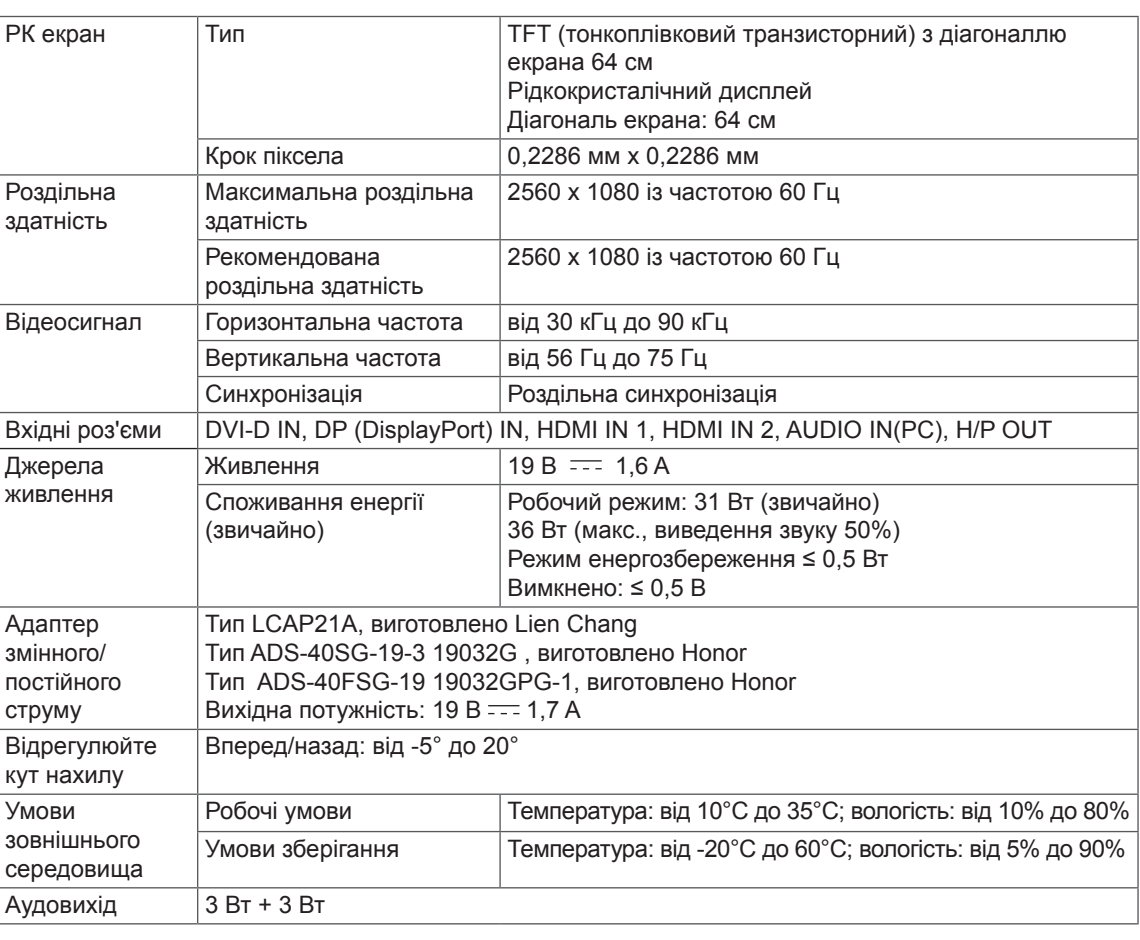

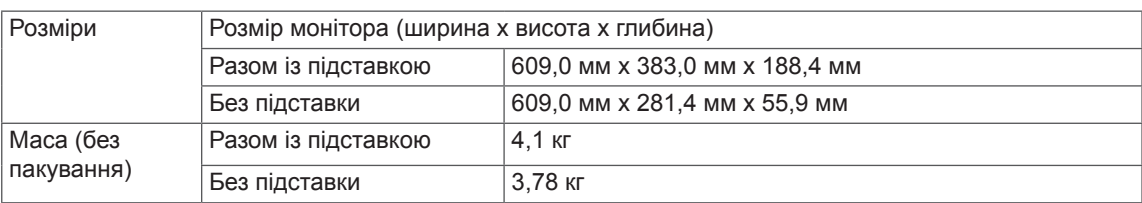

Технічні характеристики виробу може бути змінено без повідомлення.

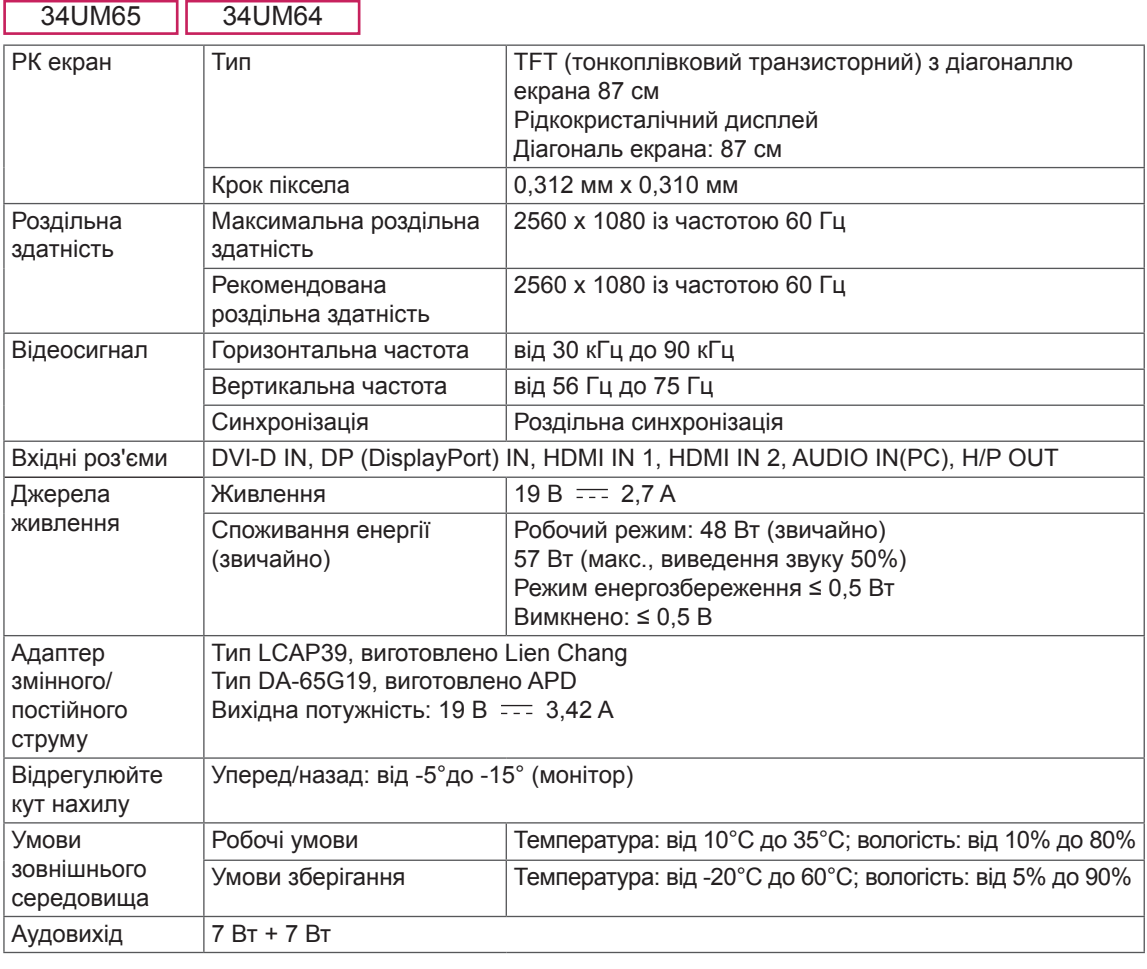

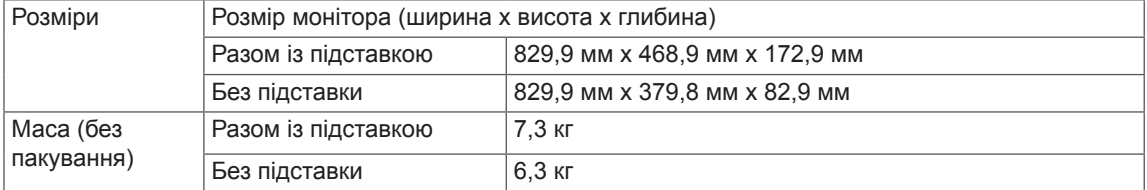

Технічні характеристики виробу може бути змінено без повідомлення.

### <span id="page-39-0"></span>**Режим заводської підтримки (стандартний режим, DVI-D/ HDMI/DisplayPort PC)**

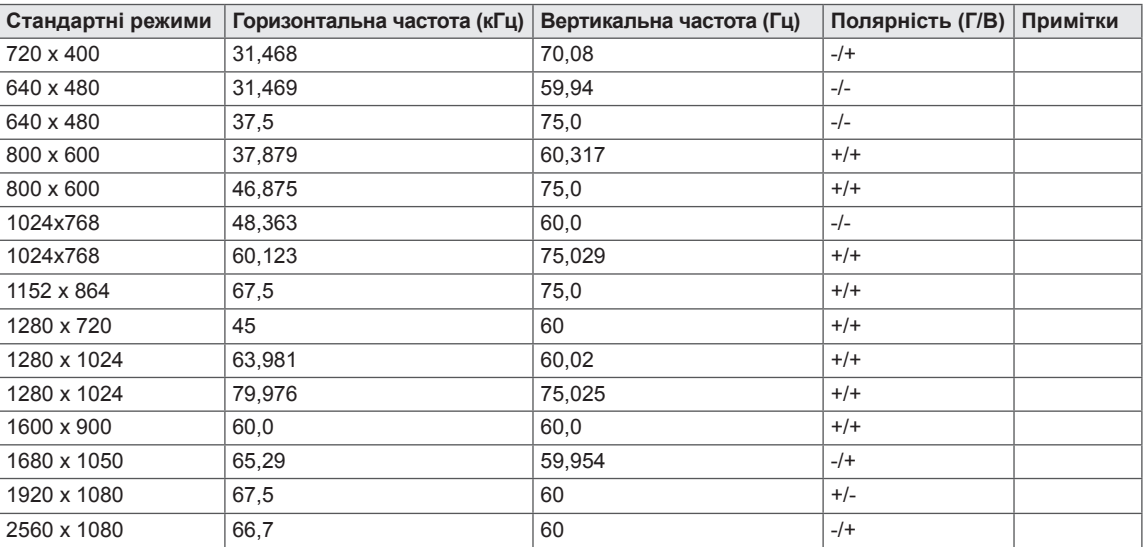

\* DVI: цифрове мовлення не підтримується (черезрядковий режим)

## **Параметри HDMI (відео)**

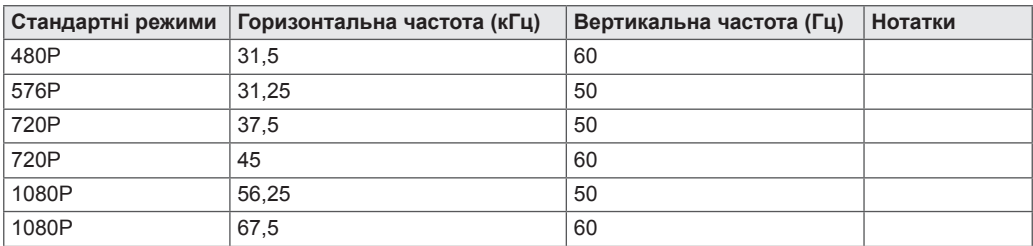

#### **Індикатор живлення**

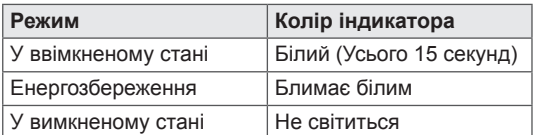

## <span id="page-40-0"></span>**ПРАВИЛЬНЕ ПОЛОЖЕННЯ**

#### **Правильне положення для користування монітором**

Відрегулюйте екран так, щоб ваш погляд був спрямований дещо донизу.

- Щоб зменшити навантаження на очі в результаті тривалого використання кожну годину робіть 10-хвилинні перерви.
- Підставка сенсорного монітора дає змогу використовувати виріб в оптимальному положенні.
- Оптимальний кут огляду забезпечується завдяки можливості налаштування кута нахилу підставки в діапазоні від -5° до 15° (34UM65 / 34UM64) / від -5° до 20° (25UM65 / 25UM64).

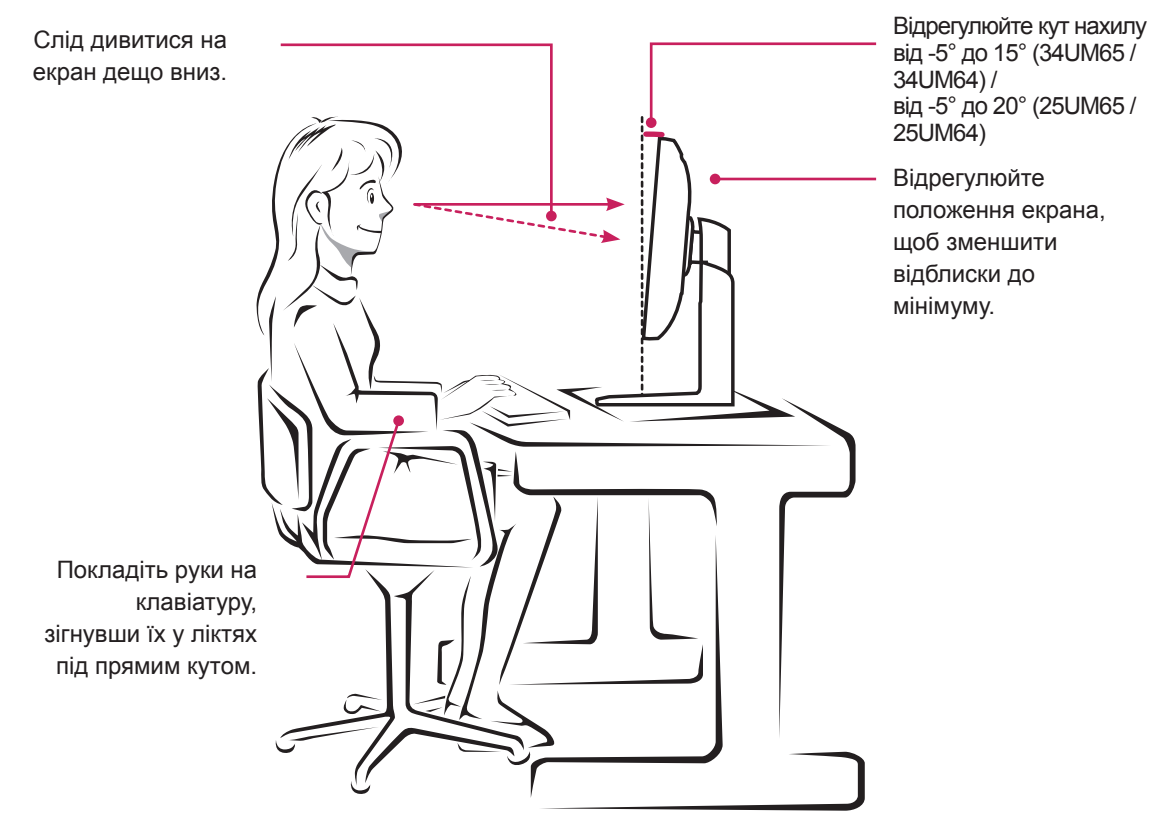

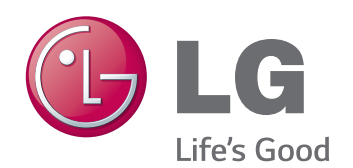

Цей пристрій відповідає вимогам директиви щодо електромагнітної сумісності для побутових пристроїв (класу B) і призначено для домашнього використання. Цим пристроєм можна користуватися у будьякому регіоні. Уважно прочитайте посібник (компакт-диск) і зберігайте його поблизу. Зауважте, що на наліпці, прикріпленій до виробу, міститься інформація для технічної підтримки.

As an ENERGY STAR Partner LGE U. S. A., Inc. has determined that this product meets the ENERGY **ENERGY STAR** guidelines for energy efficiency.

Refer to ENERGY STAR.gov for more information on the ENERGY STAR program.

ENERGY STAR is a set of power-saving guidelines issued by the U.S.Environmental

Protection Agency (EPA).

Модель

Серійний номер